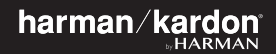

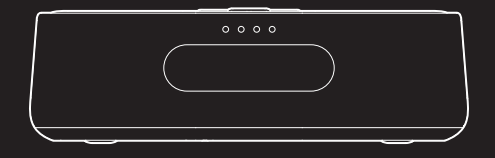

# CITATION OASIS DAB

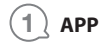

**The Google Assistant setup**

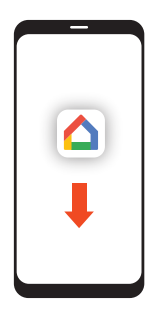

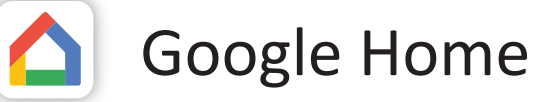

Download the Google Home app and set up your Citation Oasis DAB.

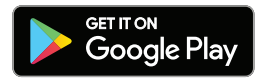

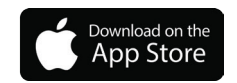

All product features will be set up.

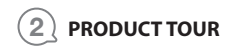

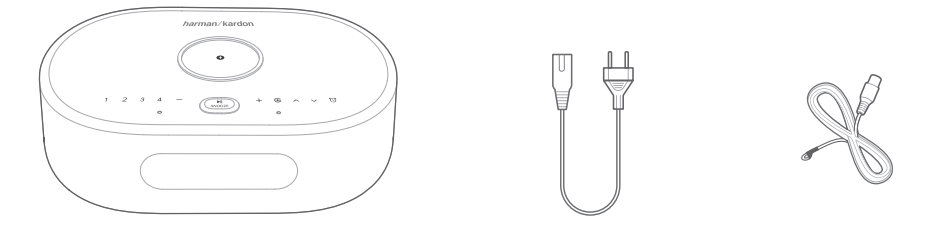

**Citation Oasis DAB x1** Regional power cord **x1** DAB antenna **x1** (varies depending on country)

- $\infty$ Source selector
- $\wedge/\vee$  Select a DAB station
	- $\omega$ Check alarm time
- $1, 2, 3, 4$  DAB presets
	- $-7 +$ Volume down/up
	- Press briefly: Snooze alarm for 10 minutes; pause or  $\blacktriangleright$ ll resume playback
- SNOOZE

Press and hold (> 5s): Start DAB station scanning

Wireless charging pad

### **Notes:**

**The wireless charging may be interrupted by obstacles between the Qi-enabled device and the wireless charging pad, such as a metallic casing that covers the device. Phone cases may impact charging speed and performance. If your phone is not charging properly, remove the case during charging.**

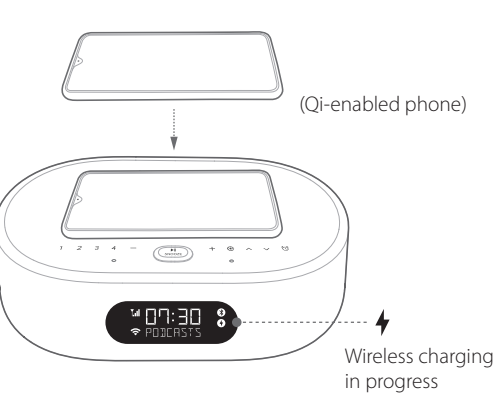

**Front**

#### Power cable connector **POWER**

#### **SERVICE** Service only

3.5 mm audio input connector for **AUX** external devices

DAB antenna connector DAB

## **Night Wi-Fi**

 $(4)$ : Wi-Fi on  $(00:00 - 24:00)$ 

- $\mathbf{L}$  : Wi-Fi is switched off automatically from 00:00 to 06:00. To change the time duration, go to the Night mode settings in Google Home app.
- $\bullet$ Display brightness selector
- 义 Microphone Mute / Unmute

## **Back**

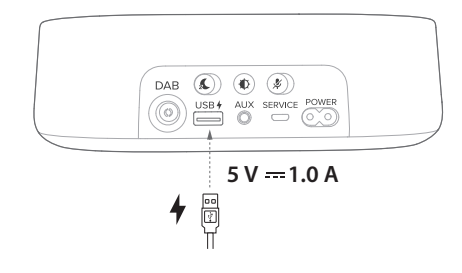

Type A USB connector for chargingUSB $#$ 

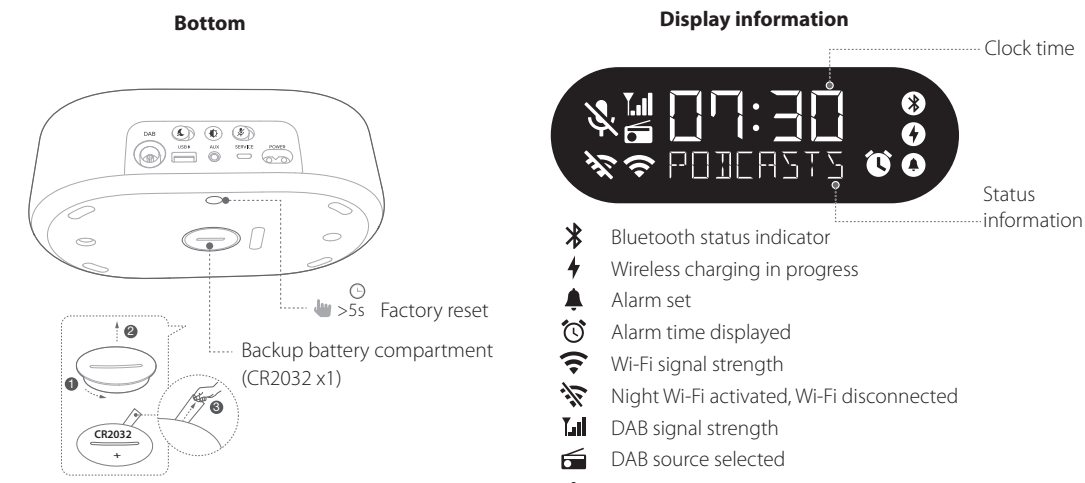

濠 Microphone mute

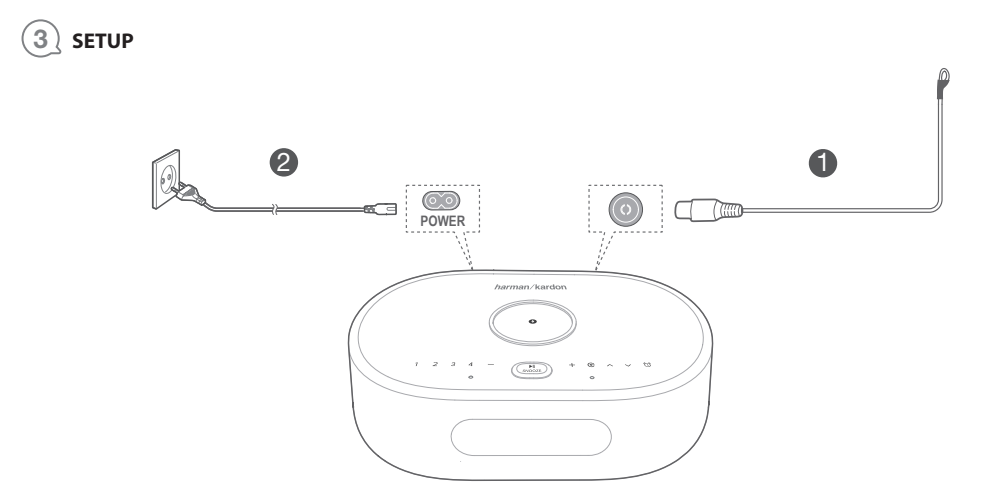

## **Wi-Fi and DAB setup**

On your smartphone or tablet, download the Google Home app and follow the app instructions to have the CITATION OASIS DAB join your home Wi-Fi network. Sign in with your Google account. If you do not have one, create a new one.

After Wi-Fi setup, the CITATION OASIS DAB starts to sync clock time and scan DAB stations automatically.

### **Notes:**

- **• On your Android device, enable Bluetooth and the location service; on your iOS device, enable Bluetooth.**
- **• The Night Wi-Fi function is disabled before Wi-Fi setup.**

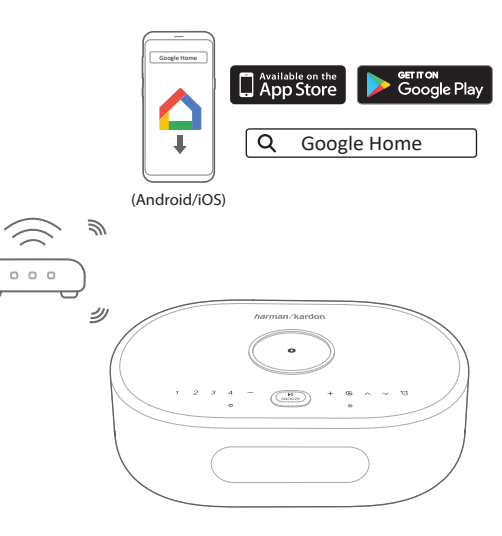

# $\left(4\right)$  **PLAY**

## **4.1 DAB**

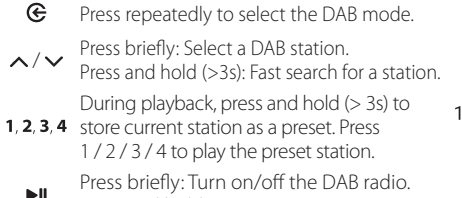

 $\blacktriangleright$ ll Press and hold (> 5s): Restart DAB station SNOOZE scanning.

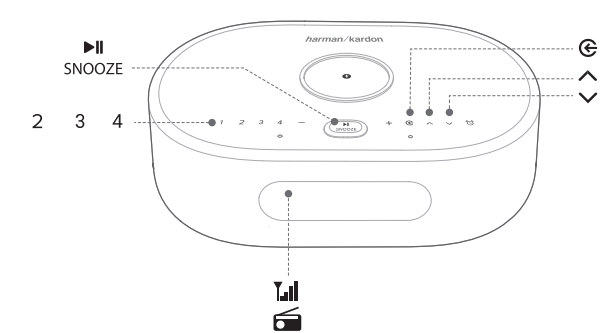

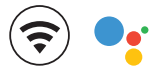

## **4.2 Google Assistant**

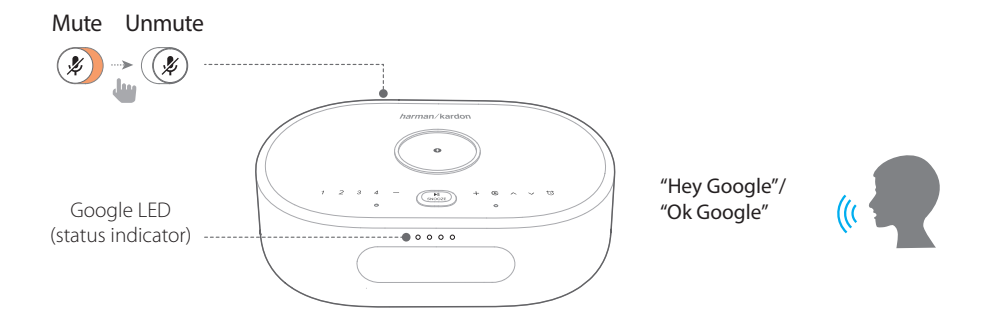

## **Set and manage your alarms**

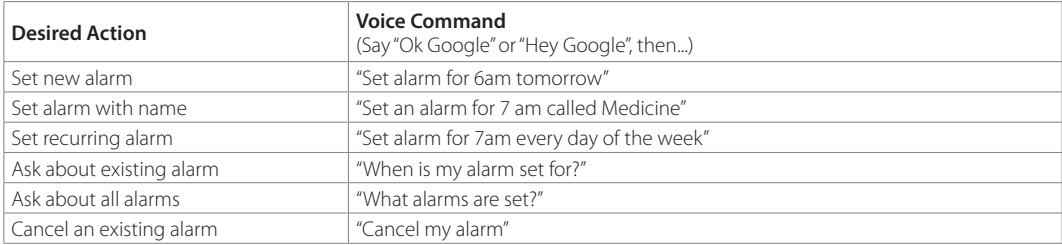

## **\* Set your favorite music as an alarm**

Select a song, artist, genre or playlist from your default music service in the Google Home app.

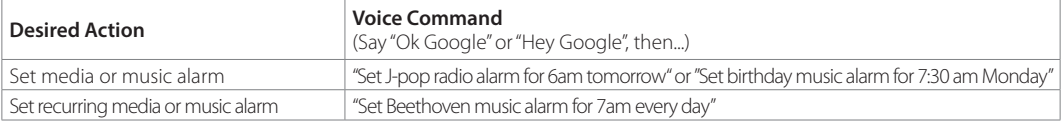

#### **Note:**

**\* This feature is available in selected countries. To check the list of supported countries, go to https://support.google.com/googlenest/answer/7071598?hl=en.**

## **Set DAB as an alarm**

 $\omega$ 

Press and hold (> 5s): Use DAB for all alarms;

Press and hold (> 5s) again: Restore the default alarm tone.

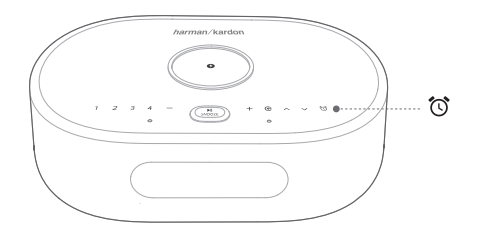

## **Change alarm volume**

1. Make sure that your mobile device or tablet is connected to the same Wi-Fi as the Citation Oasis DAB.

2. Launch the Google Home app  $\triangle$ .

3. Select the **Citation Oasis DAB**.

4. At the top right, tap Settings  $\clubsuit$  > Alarms & Timers.

5. Move the slider to adjust the volume.

### **Note:**

**When DAB is set as alarms, the alarm volume is the same as the system playback volume.**

## **Set the sleep timer for music playback**

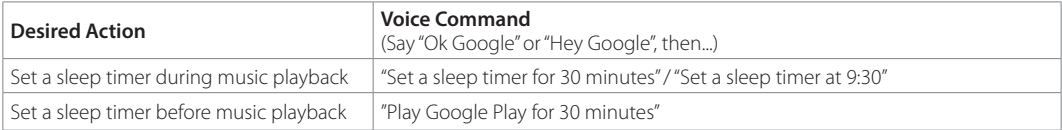

#### **Note:**

**The Sleep timer function is now available for Chromecast and Bluetooth music streaming. For DAB, AUX and AirPlay music streaming, this feature may be available in the future via automatic software updates.**

## **4.3 Alarms**

 $\blacktriangleright$  ll To snooze the alarm for 10 minutes, press SNOOZE (PLAY/PAUSE, SNOOZE). To stop the alarm, press  $\bullet$  (or  $\bullet$  "STOP"). To check the alarms you have set, press  $\circledcirc$  repeatedly.

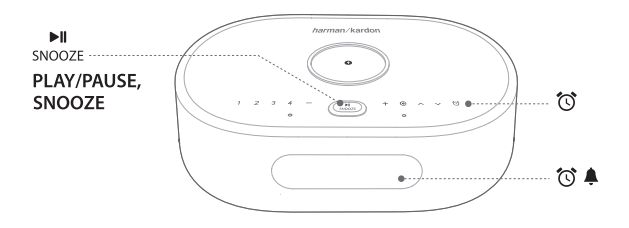

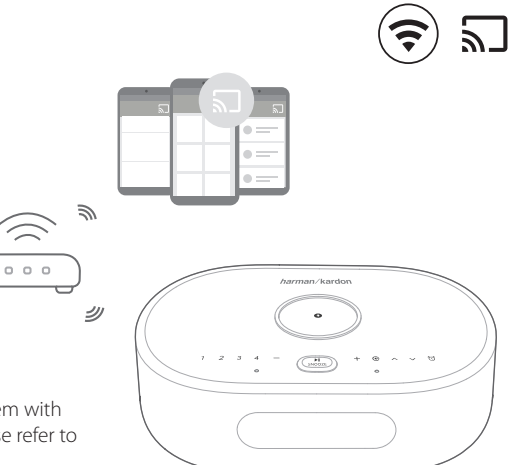

## **4.4 Chromecast**

**Step 1:** Open a Chromecast supported app.

**Step 2: Play Music.** 

**Step 3:** Tap the cast icon and select "**Citation Oasis DAB**".

e.g. Spotify Pandora TuneIn

Deezer

Google Play Music

\* The Citation Oasis DAB can be included into a multi-room system with other products that support Chromecast. For more details please refer to the Google Home app.

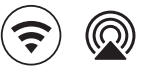

## **4.5 AirPlay**

- 1. On an iOS device, enter the Control Center.
- 2. Tap @ to select "Citation Oasis DAB" as speaker.
- 3. Start audio streaming from an app.

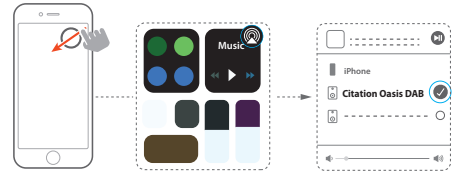

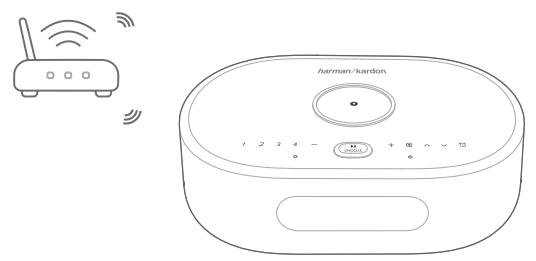

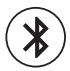

Settings **Bluetooth**

## **4.6 Bluetooth**

- 1. Press  $\mathfrak{S}$  repeatedly to select the Bluetooth source.
- 2. Press and hold  $\bigodot$  (> 3s) to enter the Bluetooth pairing mode.
- 3. On the Bluetooth device, enable Bluetooth and search for "**Citation Oasis DAB**".

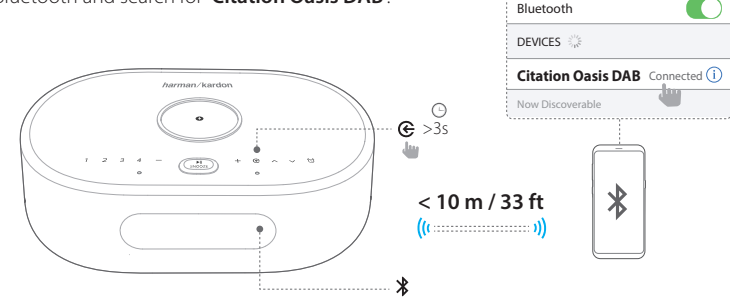

After successful connection, start audio playback on your Bluetooth device.

# 5 **OWNER'S MANUAL**

## **Download the full Owner's Manual from harmankardon.com**

- DA: Hent den fulde brugervejledning på harmankardon.com
- DE: Laden Sie die vollständige Bedienungsanleitung von harmankardon.com herunter
- ES: Descárgate el Manual de usuario completo en: harmankardon.com
- FR: Téléchargez le mode d'emploi complet sur harmankardon.com
- IT: Scarica il manuale dell'utente integrale da harmankardon.com
- NL: Download de complete gebruikershandleiding van harmankardon.com
- NO: Last ned hele brukerhåndboken fra harmankardon.com
- SV: Ladda ner hela bruksanvisningen från harmankardon.com
- RU: Загрузите полное руководство пользователя с сайта harmankardon.com

# 6 **SPECIFICATIONS**

- Model Name: Citation Oasis DAB
- Transducer: 2 x 45 mm (full range)
- Output power: 12 W RMS
- Signal-to-noise ratio: > 80 dB
- Power Supply: 100-240 V ~ 50/60 Hz
- Bluetooth version: 42
- Bluetooth transmitter frequency range: 2402 2480 MHz
- Bluetooth transmitter power: <10 dBm (EIRP)
- Bluetooth transmitter modulation: GFSK, π/4 DQPSK, 8DPSK
- Wireless network: 802.11 a/b/g/n/ac (2.4GHz/5GHz)
- 2.4G Wi-Fi transmitter frequency range: 2412 2472MHz (2.4GHz ISM Band, USA 11 Channels, Europe and others 13 Channels)
- 2.4G Wi-Fi transmitter power: <20dBm (EIRP)
- 2.4G Wi-Fi modulation: DBPSK, DQPSK, CCK, QPSK,BPSK,16QAM,  $64$  $0$  $AM$
- 5G Wi-Fi transmitter power: <23dBm (EIRP)
- 5G Wi-Fi modulation: QPSK, BPSK, 16QAM, 64QAM, 256QAM
- 5G Wi-Fi transmitter frequency range: 5.15 5.35GHz, 5.470 - 5.725GHz, 5.725 - 5.825GHz

## CITATION OASIS DAB is in compliance with European Commission Regulation (EC) No 1275/2008 and (EU) No 801/2013.

### • Power consumption

Off mode: N/A; Standby: N/A; Network standby: 2.0 Watts; Time to networked standby: 5 minutes

\* Networked standby: in the condition that any wireless connection of the device is activated and microphone is off, if no audio signal is provided to the device, it will automatically switch to networked standby mode in 5 minutes. Any audio recover will bring device from networked standby to operation mode.

#### **DA** <sup>1</sup> **APP**

#### **Opsætning af Google Assistant**

Download Google Home-appen og opsæt din Citation Oasis DAB. Alle produktets funktioner vil blive indstillet.

## <sup>2</sup> **PRODUKTPRÆSENTATION**

Citation Oasis DAB Strømledning (typen afhænger af det enkelte land) DAB-antenne

#### **Forside**

Qi-aktiveret telefon Trådløs opladning i gang

#### $\in$ Kildevælger

- $\wedge/\vee$  Vælg en DAB-station.
- $\sim$ Tjek alarmtidspunkt
- 1.2.3.4 DAB-forudindstillinger
- $-\theta + \theta$  Lydstyrke ned/op

Kortvarigt tryk:Udsæt alarm i 10 minutter; sæt afspilning på pause eller genoptag Tryk og hold (> 5s): Start scanning af DAB-stationer

Trådløs opladningsplade

#### **Bemærkninger:**

Den trådløse opladning kan blive afbrudt af forhindringer mellem den Qi-aktiverede enhed og den trådløse opladningsplade, såsom et cover af metal, der dækker enheden.

Telefonens cover kan påvirke opladningens hastighed og ydeevne. Hvis din telefon ikke oplades ordentligt, bør du fjerne coveret under opladningen.

#### **Tilbage**

POWER Stik til strømkabel

SERVICE Kun til serviceteknikere

- 3.5 mm lydindgang til eksterne enheder **ALIX**
- **DAR** DAB-antennestik
- 汇 **Nattilstand (Wi-Fi)**
	- : Wi-Fi til (kl. 00.00 -24.00)

 : Wi-fi slukkes automatisk mellem kl.00.00 og kl. 06.00. For at ændre varigheden skal du gå til indstillingerne for Nat-tilstand i Google Home-appen.

- Indstilling af skærmens lysstyrke 心
- Slå mikrofonen til/fra y.
- Type A USB-kabel til opladning USB +

#### **Undersiden**

Fabriksnulstilling

Rum til backup-batteri

#### **Skærmoplysninger**

Klokkeslæt

Status oplysninger

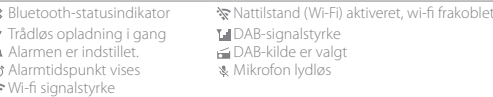

## <sup>3</sup> **OPSÆTNING**

### **Wi-fi og DAB-opsætning**

Hent Google Home-appen på din smartphone eller tablet, og følg appens instruktioner for at gøre CITATION OASIS DAB til en del af wi-fi-netværket i dit hjem. Log ind med din Google-konto. Hvis du ikke har en, skal du oprette en ny. Efter opsætningen af wi-fi begynder CITATION OASIS DAB at synkronisere uret samt automatisk at scanne for DAB-stationer.

#### **Bemærk:**

- Aktivér Bluetooth og placeringstjenester på din Android-enhed; aktiver Bluetooth på din iOS-enhed.
- Funktionen Nattilstand (Wi-Fi) deaktiveres før Wi-fi-opsætning.

# <sup>4</sup> **AFSPIL**

### **4.1 DAB**

- ® Tryk gentagne gange for at vælge DAB-tilstand.
- $\wedge/\vee$  Tryk kortvarigt: Vælg en DAB-station. Tryk og hold (over 3 sek.): Hurtig søgning efter en station.
- 1, 2, 3, 4 Under afspilning: Tryk og hold inde i over tre sekunder for at gemme den nuværende station som en forudindstilling. Tryk 1/2/3/4 for at afspille den forudindstillede station.
- Tryk kort: Tænd/sluk for DAB-radioen **MIL**
- SNOOZE Tryk og hold (over fem sekunder): Genstart scanning af DAB-stationer

#### **4.2 Google Assistent**

#### Google LED (Statusindikator). **Indstil og håndter dine alarmer**

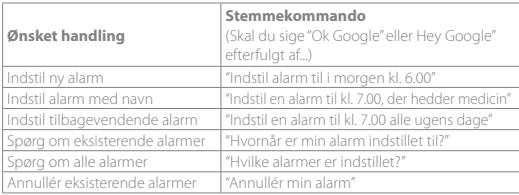

#### **\* Indstil din yndlingsmusik som alarm**

Vælg en sang, kunstner, genre eller playliste fra din standard musiktjeneste i Google Home-appen.

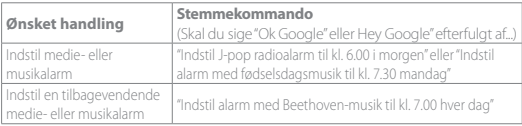

#### **Bemærk:**

\* Denne funktion er tilgængelig i udvalgte lande. Gå til https://support.google.com/ googlenest/answer/7071598?hl=en. for at kontrollere listen over understøttede lande

#### **Indstil DAB-kilden som ringetone for alarmen**

Tryk og hold (> 5 sek.): Brug DAB til alle alarmer;  $\widehat{\mathcal{D}}$ 

Tryk og hold igen (> 5 sek.): Gendan standard-alarmtonen.

#### **Skift lydstyrke for alarm**

1. Sørg for, at din mobile enhed eller tablet er tilsluttet den samme Wi-Fi som Citation Oasis DAB.

2. Start Google Home-appen  $\bigcap$ 

### 3. Vælg **Citation Oasis DAB**.

4. Tryk på indstillinger øverst til højre  $\bigcirc$  > Alarmer & amp; Timere.

5. Flyt skydeknappen for at justere lydstyrken.

#### **Bemærk:**

Når DAB er indstillet til alarmer, er alarm-lydstyrken den samme som lydstyrken for afspilning.

### **Indstil sleep-timer til musikafspilning**

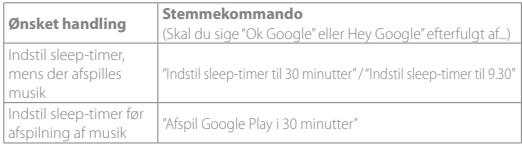

#### **Bemærk:**

Sleep-timer-funktionen understøtter nu trådløs musikafspilning via Chromecast og Bluetooth. For afspilning med DAB, AUX og AirPlay kan denne funktion muligvis blive tilgængelig i fremtiden via automatiske softwareopdateringer.

#### **4.3 Alarmer**

#### $\sim$  H

Tryk på snooze (PLAY/PAUSE, SNOOZE) for at udsætte alarmen i 10 minutter. For at stoppe en igangværende alarm, tryk på  $\bigcirc$ For at tjekke de alarmer, du har indstillet, tryk gentagne gange på  $\circled{3}$ .

#### **4.4 Chromecast**

**Trin 1:** Åbn en app, der understøttes af Chromecast.

**Trin 2:** Afspil musik.

**Trin 3:** Tryk på cast-ikonet og vælg "**Citation Oasis DAB**".

f.eks. / Spotify / Pandora / TuneIn / Deezer / Google Play Music

\* Enheden kan understøtte kontrol i flere rum leveret af indbygget Chromecast, for yderligere oplysninger kan du se Google Home-appen.

#### **4.5 AirPlay**

1. På en iOS-enhed, gå ind i kontrolcenteret.

2. Tryk på @ for at vælge "**Citation Oasis DAB**" som højttaler. 3. Start trådløs lydafspilning fra en app.

#### **4.6 Bluetooth**

1. Tryk på  $\bigoplus$  gentagne gange for at vælge kilden Bluetooth

2. Tryk på og hold knappen  $\tilde{\leftarrow}$  inde (> 3s) for at aktivere Bluetooth-parringstilstanden.

3. Aktiver Bluetooth på Bluetooth-enheden og søg efter "**Citation Oasis DAB**". Når forbindelsen er oprettet, kan du starte lydafspilning på din Bluetooth-enhed.

## <sup>5</sup> **BETJENINGSVEJLEDNING**

Hent hele brugsanvisningen fra harmankardon.com

## <sup>6</sup> **Specifikationer**

- Modelnavn: Citation Oasis DAB
- Enheder: 2 x 45 mm (fuldtone)
- Udgangseffekt: 12 W RMS
- Signal til støj-forhold: > 80 dB
- Strømforsyning: 100-240V ~ 50/60 Hz
- Bluetooth-version: 4.2
- Frekvensområde for Bluetooth-transmitter: 2402 2480 MHz
- Bluetooth-sendeeffekt: < 10 dBm (EIRP)
- Bluetooth-sendemodulation: GFSK,π/4 DQPSK, 8DPSK
- Trådløst netværk: 802.11 a/b/g/n/ac (2,4 GHz/5 GHz)
- Frekvensområde for 2,4G wi-fi-sender: 2412 2472MHz (2,4 GHz ISM-bånd, USA 11 kanaler, Europa og andre steder 13 kanaler)
- 2.4G wi-fi-sendeeffekt: < 20 dBm (EIRP)
- 2.4G wi-fi-modulation: DBPSK, DQPSK, CCK, QPSK,BPSK,16QAM, 64QAM
- 5G wi-fi-sendeeffekt: <23dBm (EIRP)
- 5G wi-fi-modulation: QPSK, BPSK, 16QAM, 64QAM, 256QAM
- Frekvensområde for 5G wi-fi-sender: 5,15 5,35GHz, 5,470 5,725GHz, 5,725 - 5,825GHz

#### CITATION OASIS DAB er i overensstemmelse med Europa-Kommissionens forordning (EF) nr. 1275/2008 og (EU) nr. 801/2013.

#### • Strømforbrug

Slukket-tilstand: Intet; Standby: Intet; Netværksstandby: 2.0 watt; Tid til netværksstandby: 5 minutter

\* Netværksstandby: Såfremt nogle af enhedens trådløse forbindelser aktiveres, og mikrofonen er slået fra, vil apparatet automatisk skifte til netværksstandby efter 5 minutter, hvis der ikke leveres et lydsignal. Enhver genaktivering af lydsignalet vil bringe enheden fra netværksstandby til driftstilstand.

# **DE**

## <sup>1</sup> **APP**

#### **Einrichtung von Google Assistant**

Lade die Google Home App herunter und richte den Citation Oasis DAB ein. Alle Funktionsmerkmale des Produkts werden eingerichtet.

## <sup>2</sup> **PRODUKTTOUR**

Citation Oasis DAB

Regionales Netzkabel (je nach Land verschieden) DAB-Antenne

#### **Vorderseite**

(Qi-fähiges Telefon) Kabelloses Aufladen aktiv

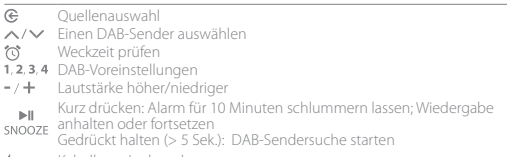

Kabelloses Ladepad

#### **Hinweise:**

Die kabellose Aufladung kann durch Hindernisse zwischen dem Qi-fähigen Gerät und dem kabellosen Ladepad unterbrochen werden, wie beispielsweise ein Metallgehäuse, das das Gerät abdeckt.

Telefonhüllen können die Ladegeschwindigkeit und -leistung beeinträchtigen.

Wenn Ihr Telefon nicht ordnungsgemäß aufgeladen wird, entfernen Sie während des Ladevorgangs die Hülle.

#### **Rückseite**

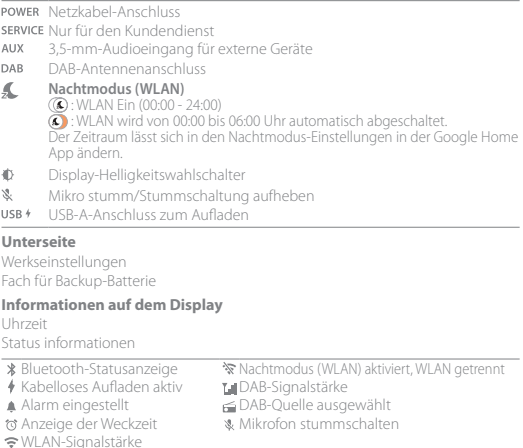

## <sup>3</sup> **EINRICHTUNG**

#### **Einrichtung von WLAN und DAB**

Laden Sie auf Ihrem Smartphone oder Tablet die Google Home App herunter und folgen Sie den Anweisungen der App, damit das CITATION OASIS DAB zu Ihrem WLAN-Heim-Netzwerk hinzugefügt werden kann. Melden Sie sich mit Ihrem Google Konto an. Falls Sie keines haben, erstellen Sie ein neues Konto. Nach der WLAN-Einrichtung beginnt das CITATION OASIS DAB mit der Synchronisation der Uhrzeit und dem automatischen Suchen der DAB-Sender.

#### **Hinweis:**

- Aktivieren Sie auf Ihrem Android-Gerät Bluetooth und den Standortdienst bzw. auf Ihrem iOS-Gerät Bluetooth.
- Die Funktion Nachtmodus (WLAN) ist vor der WLAN-Einrichtung deaktiviert.

## <sup>4</sup> **WIEDERGABE**

#### **4.1 DAB**

- ℮ Drücken Sie dies wiederholt, um den DAB-Modus auszuwählen.
- Kurz drücken: Ein DAB-Sender wird ausgewählt. Gedrückt halten (>3s): Schnellsuche nach einem Sender.
- Halten Sie dies während der Wiedergabe gedrückt (> 3 Sek.), um den aktuellen Sender als Voreinstellung zu speichern. Drücken Sie 1/2/3/4, um den voreingestellten Sender wiederzugeben.

Kurz drücken: Schaltet das DAB-Radio ein/aus. ыL

Gedrückt halten (> 5 Sek.): Startet die DAB-Sendersuche erneut.

#### **4.2 Google Assistant**

Google LED (Statusanzeige)

#### **Festlegen und Verwalten Ihrer Wecker**

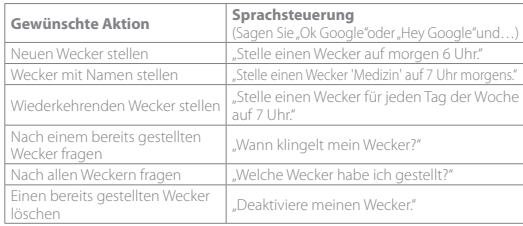

#### **\* Legen Sie Ihre Lieblingsmusik als Alarmton fest**

Wählen Sie einen Song, Künstler, ein Genre oder eine Wiedergabeliste von Ihrem Standardmusikdienst in der Google Home-App aus.

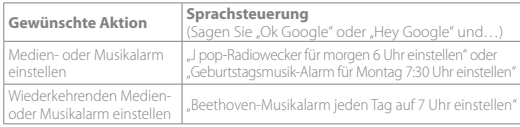

#### **Hinweis:**

\* Diese Funktion ist nur in ausgewählten Ländern verfügbar. Überprüfen Sie die Liste der unterstützten Länder unter: https://support.google.com/googlenest/ answer/7071598?hl=en.

#### **Die DAB-Quelle als Wecker-Klingelton einstellen**

Gedrückt halten (> 5 Sek.): DAB für alle Alarme verwenden;  $\widehat{\mathcal{C}}$ 

Erneut gedrückt halten (> 5 Sek.): Der Standard-Alarmton wird wiederhergestellt.

#### **Alarmlautstärke ändern**

1. Vergewissern Sie sich, dass Ihr Mobilgerät oder Tablet mit dem selben Netzwerk wie der Citation Oasis DAB verbunden ist.

- 2. Starten Sie die Google Home App $\bigtriangleup$
- 3. Wählen Sie den **Citation Oasis DAB** aus.
- 4. Tippen Sie oben rechts auf Einstellungen  $\overline{\bullet}$  > Alarme & Timer.
- 5. Ziehen Sie den Schieberegler zum Einstellen der Lautstärke

#### **Hinweis:**

Wenn als Alarm DAB eingestellt ist, ist die Lautstärke für Alarme gleich der Systemlautstärke für die Wiedergabe.

#### **Einstellen des Ruhemodus-Timers für die Musikwiedergabe**

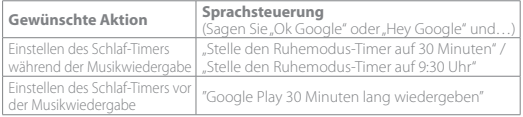

#### **Hinweis:**

Die Schlaf-Timer-Funktion ist jetzt für Chromecast und Bluetooth-Musik-Streaming verfügbar. Für DAB-, AUX- und AirPlay Musik-Streaming kann diese Funktion möglicherweise zukünftig über automatische Software-Updates verfügbar sein.

#### **4.3 Wecker**

Drücken Sie snooze (PLAY/PAUSE, SNOOZE), um den Alarm für 10 Minuten schlummern zu lassen.

Drücken Sie auf  $\oslash$ , um den klingelnden Wecker zu stoppen

Drücken Sie wiederholt auf  $\oslash$ , um die von Ihnen gestellten Wecker zu überprüfen.

#### **4.4 Chromecast**

**Schritt 1:** Öffnen Sie die von Chromecast unterstützte App.

**Schritt 2:** Spielen Sie Musik ab.

**Schritt 3:** Tippen Sie auf das Cast-Symbol und wählen Sie. Citation Oasis DAB".

z. B. / Spotify / Pandora / TuneIn / Deezer / Google Play Music

\* Gerät kann die Multi-Room-Steuerung der integrierten Chromecast-Technologie unterstützen. Weitere Details dazu finden Sie in der Google Home App.

#### **4.5 AirPlay**

- 1. Öffnen Sie auf einem iOS-Gerät das Kontrollzentrum.
- 2. Tippen Sie auf **(2)** um das **Citation Oasis DAB**" als Lautsprecher auszuwählen.
- 3. Starten Sie das Audio-Streaming aus einer App heraus.

#### **4.6 Bluetooth**

- 1. Drücken Sie  $\mathfrak{E}$  dies wiederholt, um die Bluetooth-Quelle auszuwählen.
- 2. Halten Sie  $\bigoplus$  (> 3 Sek.) gedrückt, um in den Bluetooth-Kopplungsmodus zu gelangen.
- 3. Aktivieren Sie auf dem Bluetooth-Gerät Bluetooth und suchen Sie innerhalb von drei Minuten nach . **Citation Oasis DAB**".

Starten Sie nach erfolgreicher Verbindung die Audiowiedergabe auf Ihrem Bluetooth-Gerät.

## <sup>5</sup> **BEDIENUNGSANLEITUNG**

Laden Sie die vollständige Bedienungsanleitung von harmankardon.com

## <sup>6</sup> **Technische Daten**

- Modellbezeichnung: Citation Oasis DAB
- Lautsprechertreiber: 2 x 45 mm (Vollbereich)
- Ausgangsleistung: 12 W RMS
- Rauschabstand: > 80 dB
- Stromversorgung: 100-240 V ~ 50/60 Hz
- Bluetooth-Version: 4.2
- Frequenzbereich für die Bluetooth-Übertragung: 2402–2480 MHz
- Bluetooth-Übertragungsleistung: <10 dBm (EIRP)
- Bluetooth-Übertragungs modulation: GFSK, π/4 DQPSK, 8DPSK
- WLAN-Netzwerk: IEEE 802.11 a/b/g/n/ac (2,4 GHz/5 GHz)
- 2,4G WLAN-Übertragungs frequenzbereich: 2412–2472 MHz (2,4 GHz ISM-Band, USA 11 Kanäle, Europa und andere Länder 13 Kanäle)
- 2,4G WLAN-Übertragungsleistung: <20 dBm (EIRP)
- 2,4G-WLAN-Modulation: DBPSK, DQPSK, CCK, QPSK,BPSK,16QAM, 64QAM
- 5G WLAN-Übertragungsleistung: <23 dBm (EIRP)
- 5G WLAN-Modulation: QPSK, BPSK, 16QAM, 64QAM, 256QAM
- 5G WLAN-Übertragungsfrequenzbereich: 5,15–5,35 GHz, 5,470–5,725 GHz, 5,725–5,825 GHz

#### CITATION OASIS DAB entspricht der Verordnung (EG) Nr. 1275/2008 und (EU) Nr. 801/2013 der Europäischen Kommission.

#### • Stromverbrauch

Ausgeschaltet: K.A.; Standby: K.A.; Vernetzter Standby: 2,0 Watt; Zeit bis zum vernetzten Standby: 5 Minuten

\* Vernetzter Standby-Modus: Wenn eine kabellose Verbindung des Geräts aktiviert ist und wenn kein Audiosignal vom Gerät empfangen wird, wechselt es innerhalb von 5 Minuten automatisch in den vernetzten Standby-Modus. Bei Aktivierung einer Audiowiedergabe wechselt das Gerät aus dem vernetzten Standby-Modus in den Betriebsmodus.

## **ES** <sup>1</sup> **APLICACIÓN**

#### **Configuración del Asistente de Google**

Descarga la aplicación Google Home y configura tu Citation Oasis DAB. Todas las características del product serán actualizadas.

## <sup>2</sup> **VISTA GENERAL DEL PRODUCTO**

Citation Oasis DAB

Cable de alimentación regional (depende del país) Antena DAB

#### **Frontal**

(Teléfono con Qi) Carga inalámbrica en curso

- æ Selector de fuente Seleccionar una emisora DAB
- Comprobar la hora de la alarma  $\sim$
- 1.2.3.4 Ajustes predefinidos de DAB
- $-7 +$ Aumentar/disminuir volumen
- Pulsar brevemente: Posponer la alarma 10 minutos; pausar o reanudar
- snooze la reproducción Mantener pulsado (> 5 s): iniciar la búsqueda de emisoras DAB
- Base de carga inalámbrica

### **Notas:**

la carga inalámbrica puede verse interrumpida por obstáculos entre el dispositivo con Qi y la base de carga inalámbrica, como la carcasa que cubre el dispositivo. Las carcasas de teléfono pueden afectar a la velocidad de carga y su rendimiento. Si el teléfono no se carga correctamente, quita la carcasa durante la carga.

#### **Parte posterior**

- Conector del cable de alimentación **DOMED**
- SERVICE Solo para servicio
- Conector de entrada de audio de 3,5 mm para dispositivos externos AUX
- DAB Conector de la antena DAB
- **Modo Noche (Wi-Fi )**  汇
	- : WiFi activado (00:00 24:00)
	- : La conexión Wi-Fi se apaga automáticamente entre las 00:00 y las 06:00. Para cambiar la duración, ve a los ajustes del modo Noche en la aplicación Google Home.
- 心 Selector del brillo de la pantalla
- v. Silenciar/reactivar el micrófono
- USB + Conector USB de tipo A para cargar

#### **Parte inferior**

Restablecimiento a la configuración de fábrica Compartimento de la batería de apoyo

#### **Información de visualización**

Hora del reloj Información de estado

- \* Información de estado de Bluetooth <a> Modo Noche (WiFi) activado; Wi-Fi
- ∲ Carga inalámbrica en curso Intensidad de la señal DAB<br>A Alarma configurada Intensidad de DAB seleccionad
- 
- to Se muestra la hora de la alarma
- Intensidad de la señal Wi-Fi
- desconectado
- 
- **E** Fuente de DAB seleccionada<br> **A** Silenciar micrófono
- 

## <sup>3</sup> **CONFIGURACIÓN**

### **Configuración de Wi-Fi y DAB**

En un smartphone o una tableta, descarga la aplicación Google Home y sigue las instrucciones para unir la CITATION OASIS DAB a tu red Wi-Fi doméstica. Inicia sesión con tu cuenta de Google. Si no tienes una, crea una nueva.

Después de configurar Wi-Fi, CITATION OASIS DAB empezará a sincronizar la hora del reloj y buscará emisoras DAB automáticamente.

#### **Nota:**

- En un dispositivo Android, activa Bluetooth y el servicio de ubicación; en un dispositivo iOS; activa Bluetooth.
- La función del Modo Noche (WiFi) está desactivada antes de configurar Wi-Fi.

## <sup>4</sup> **REPRODUCIR**

#### **4.1 DAB**

- ℮ Pulsa repetidamente para seleccionar el modo DAB.
- Pulsar brevemente: seleccionar una emisora DAB. Mantener pulsado (>3s): buscar rápidamente una emisora.
- 1.2.3.4 Durante la reproducción, mantenlo pulsado (>3 s) para almacenar la emisora actual como predefinida. Pulsa 1/2/3/4 para reproducir la emisora predefinida.
- Pulsa brevemente: Enciende/apaga la radio DAB.
- SNOOZE Mantén pulsado (>5 s): Reinicia la búsqueda de emisoras DAB.

#### **4.2 Asistente de Google**

Google LED (indicador de estado)

#### **Configurar y administrar las alarmas**

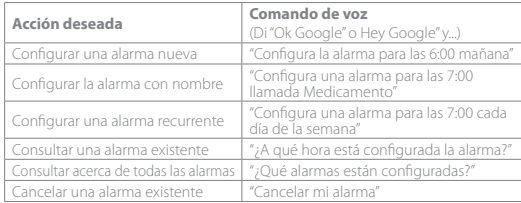

#### **\* Configura tu música favorita como alarma**

Selecciona una canción, un intérprete, un género o una lista de reproducción de tu servicio de música predeterminado en la aplicación Google Home.

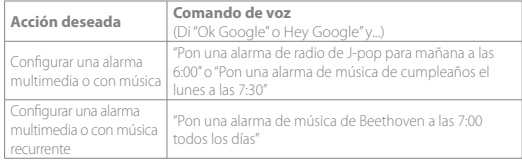

#### **Nota:**

\* Esta función está disponible solo en ciertos países. Consulta la lista de los países que la admiten en https://support.google.com/googlenest/answer/7071598?hl=es.

#### **Configurar la fuente DAB como tono de la alarma**

Mantener pulsado (> 5 s): usar DAB para todas las alarmas;  $\widehat{\mathcal{D}}$ 

Mantener pulsado (> 5 s) otra vez: restablecer el tono de alarma predeterminado.

#### **Cambiar el volumen de la alarma**

1. Comprueba que el smartphone o la tableta estén conectados a la misma red Wi-Fi que Citation Oasis DAB.

2. Inicia la aplicación Google Home

3. Selecciona **Citation Oasis DAB**.

4. En la parte superior derecha, toca Ajustes  $\overline{\bullet}$  > Alarmas y temporizadores.

5. Mueve el control deslizante para ajustar el volumen.

#### **Nota:**

Al configurar DAB para las alarmas, el volumen de la alarma es el que se utilice como volumen de reproducción del sistema.

#### **Configurar el temporizador para dormir para la reproducción de música**

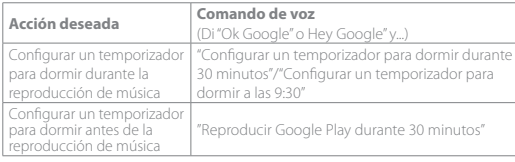

#### **Nota:**

Ahora la función de temporizador para dormir está disponible para la transferencia de música mediante Chromecast y Bluetooth. En el caso de DAB, AUX y transferencia de música mediante AirPlay, esta función podrá estar disponible en el futuro mediante las actualizaciones automáticas del software.

#### **4.3 Alarmas**

Para posponer la alarma 10 minutos, pulsa svooze (PLAY/PAUSE, SNOOZE). Para detener la alarma cuando suena, pulsa <sup>1</sup>0. Para consultar las alarmas que has configurado, pulsa  $\widehat{\mathbb{C}}$  repetidamente.

#### **4.4 Chromecast**

**Paso 1:** abre una aplicación compatible con Chromecast. **Paso 2:** reproduce música

**Paso 3:** toca el icono de difusión y selecciona "**Citation Oasis DAB**". por ejemplo / Spotify / Pandora / Tuneln / Deezer / Google Play Music \* El dispositivo es compatible con el control multisala que te ofrece Chromecast integrado; puedes consultar los detalles en la aplicación Google Home.

### **4.5 AirPlay**

1. En un dispositivo iOS, accede al Centro de control.

2. Toca para seleccionar "**Citation Oasis DAB**" como altavoz.

3. Inicia la transmisión de sonido desde una aplicación.

### **4.6 Bluetooth**

1. Pulsa  $\mathbf G$  repetidamente para seleccionar la fuente Bluetooth.

2. Mantén pulsado  $\bigodot$  (>3 s) para acceder al modo de emparejamiento de Bluetooth. 3. En el dispositivo Bluetooth, activa Bluetooth y busca "**Citation Oasis DAB**". Después de conectar correctamente, inicia la reproducción de audio en el dispositivo Bluetooth.

## <sup>5</sup> **MANUAL DEL PROPIETARIO**

Descárgate el Manual de usuario completo en: harmankardon.com

## <sup>6</sup> **Especificaciones**

- Nombre del modelo: Citation Oasis DAB
- Transductor: 2 x 45 mm (gama completa)
- Potencia de salida: 12 W RMS
- Relación señal-ruido: >80 dB
- Alimentación: 100 240 V ~ 50/60 Hz
- Versión Bluetooth: 4.2
- Intervalo de frecuencias del transmisor Bluetooth: 2402 2480 MHz
- Potencia del transmisor Bluetooth: <10 dBm (EIRP)
- Modulación del transmisor Bluetooth: GFSK, π/4 DQPSK, 8DPSK
- Red inalámbrica: 802.11 a/b/g/n/ac (2,4 GHz/5 GHz)
- Intervalo de frecuencias del transmisor Wi-Fi 2,4G: 2412 2472MHz (Banda ISM 2,4 GHz, EE.UU.: 11 canales, Europa y otras regiones: 13 canales)
- Potencia del transmisor Wi-Fi 2,4 G: <20 dBm (EIRP)
- Modulación de Wi-Fi 2,4G: DBPSK, DQPSK, CCK, QPSK, BPSK,16QAM, 64QAM
- Potencia del transmisor Wi-Fi 5G: <23 dBm (EIRP)
- Modulación de Wi-Fi 5G: QPSK, BPSK, 16QAM, 64QAM, 256QAM
- Intervalo de frecuencias del transmisor Wi-Fi 5G: 5,15 5,35 GHz, 5,470 - 5,725 GHz, 5,725 - 5,825 GHz

#### CITATION OASIS DAB cumple las normas de la Comisión Europea (CE) N.º

#### 1275/2008 y (UE) N.º 801/2013.

• Consumo de energía

Modo Off (Apagado): N/D; Standby (En espera): N/D; Network standby (En espera en red): 2,0 W. Tiempo para ponerse en espera en red: 5 minutos

\* En espera en red: siempre que todas las conexiones inalámbricas con el dispos-

itivo están activadas y el micrófono está apagado, si no llega ninguna señal de

audio al dispositivo, se pondrá automáticamente en modo de espera al cabo de

5 minutos. Si se recupera cualquier señal de audio, el dispositivo sale del estado

de espera en red y se pone en modo de funcionamiento.

## **FR**

## <sup>1</sup> **APPLICATION**

#### **La configuration de l'Assistant Google**

Téléchargez l'application Google Home et configurez votre Citation Oasis DAB. Toutes les fonctionnalités du produit seront configures.

## <sup>2</sup> **PRÉSENTATION DU PRODUIT**

Citation Oasis DAB

Cordon d'alimentation régional (en fonction du pays) Antenne DAB

#### **Avant**

(Téléphone compatible Qi) Charge sans fil en cours.

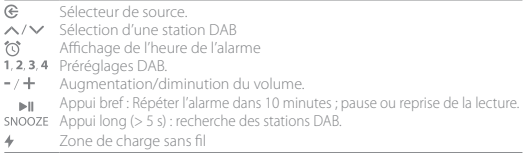

#### **Notes :**

La charge sans fil peut être interrompue par des obstacles entre le périphérique compatible Qi et la zone de charge sans fil, tels qu'une coque métallique recouvrant l'appareil.

Les coques des téléphones peuvent affecter la vitesse et les performances de la charge. Si votre téléphone ne se charge pas correctement, retirez sa coque pendant cette opération.

#### **Dos**

Connecteur du câble d'alimentation.

SERVICE Réservé au service.

- **AUX** Connecteur d'entrée audio 3,5 mm pour les appareils externes.
- Connecteur d'antenne DAB DAB

#### 汇 **Mode nocturne (Wi-Fi)**

: Wi-Fi activé (00h00 à 24h00)

: le Wi-Fi est désactivé automatiquement de 00h00 à 06h00.

Pour modifier la durée, accédez aux paramètres du mode Nuit dans l'application Google Home.

- Sélecteur de luminosité de l'affichage. 小
- $\mathcal{G}$ Coupure / réactivation du microphone
- Connecteur USB de type A pour la charge. USB +

#### **Dessous**

Réinitialisation d'usine.

Compartiment de la pile de sauvegarde.

#### **Informations de l'affichage**

Heure. Informations d'état.

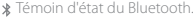

- 
- $\overline{f}$  Charge sans fil en cours. Force du signal DAB.<br>A Réglage d'une alarme  $\overline{f}$  Source DAB sélection
	-
- 
- Force du signal Wi-Fi.
- Mode nocturne (Wi-Fi) activé, Wi-Fi
- 
- A Réglage d'une alarme G Source DAB sélectionnée.<br>
Source DAB sélectionnée.<br>
Source du microphone
	- $\&$  Coupure du microphone.

## <sup>3</sup> **CONFIGURATION**

#### **Configuration du Wi-Fi et du DAB**

Sur votre smartphone ou votre tablette, téléchargez l'application Google Home et suivez ses instructions pour ajouter la CITATION OASIS DAB à votre réseau Wi-Fi domestique. Connectez-vous avec votre compte Google. Si vous n'en avez pas, créez un nouveau compte.

Une fois le Wi-Fi configuré, la CITATION OASIS DAB démarre la synchronisation de l'heure et recherche automatiquement les stations DAB.

#### **Remarque :**

- Sur votre appareil Android, activez le Bluetooth et le service de localisation ; sur votre appareil iOS, activez le Bluetooth.
- La fonction Mode nocturne (Wi-Fi) est désactivée avant la configuration du Wi-Fi.

## <sup>4</sup> **LECTURE**

#### **4.1 DAB**

- Appuyez plusieurs fois pour sélectionner le mode DAB. @
- A/V Appui bref : sélection d'une station DAB. Appui long (>3s) : recherche rapide d'une station.
- 1.2.3.4 Pendant la lecture, appuyez longuement (> 3 s) pour mémoriser la station actuelle dans un préréglage. Appuyez sur 1, 2, 3 ou 4 pour écouter la station préréglée.
	- Appui bref : allume ou éteint la radio DAB. ы.
- Appui long (> 5 s) : redémarre la recherche des stations DAB.

#### **4.2 Assistant Google**

Google LED (témoin d'état)

#### **Réglage et gestion de vos alarmes**

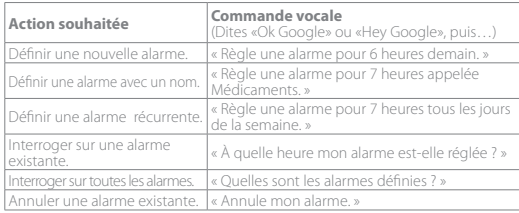

#### **\* Choix de votre musique préférée comme alarme**

Sélectionnez une chanson, un artiste, un genre ou une liste de lecture dans votre service de musique par défaut dans l'application Google Home.

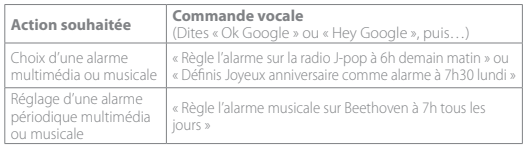

#### **Remarque :**

\* Cette fonction est disponible uniquement dans certains pays. La liste des pays pris en charge est disponible sur

https://support.google.com/googlenest/answer/7071598?hl=en.

#### **Définir la source DAB comme sonnerie d'alarme.**

Appui long (> 5 s) : utiliser la radio DAB pour toutes les alarmes; **E** 

Appui long (> 5 s) supplémentaire : restauration de la tonalité d'alarme par défaut.

#### **Changer le volume de l'alarme**

1. Vérifiez que votre appareil mobile ou tablette est connecté au même réseau Wi-Fi que la Citation Oasis DAB.

2. Lancez l'application Google Home $\bigtriangleup$ .

3. Sélectionnez la **Citation Oasis DAB**.

- 4. En haut et à droite, touchez Paramètres  $\sum$  > Alarmes et minuteurs.
- 5. Déplacez le curseur pour régler le volume.

#### **Remarque :**

Lorsque les alarmes utilisent la radio DAB, le volume des alarmes est le volume de lecture du système.

#### **Réglage de la minuterie d'arrêt pour la lecture de musique**

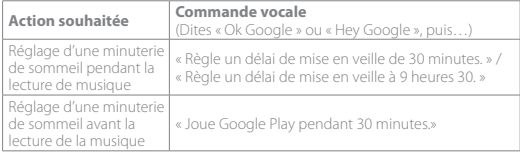

#### **Remarque :**

La fonction de minuterie de sommeil est désormais disponible pour la diffusion de musique via Chromecast et Bluetooth. Pour la diffusion de musique DAB, AUX et AirPlay, cette fonctionnalité pourrait être disponible dans le futur via des mises à jour automatiques du logiciel.

#### **4.3 Alarmes**

Pour reporter l'alarme de 10 minutes, appuyez sur snooze (PLAY/PAUSE. SNOOZE). Pour arrêter la sonnerie de l'alarme, appuyez sur <sup>10</sup>

Pour vérifier les alarmes que vous avez réglées, appuyez plusieurs fois sur  $\ddot{\text{Q}}$ .

#### **4.4 Chromecast**

**Étape 1 :** ouvrez une application compatible Chromecast. **Étape 2 :** lisez de la musique.

**Étape 3 :** touchez l'icône de diffusion et sélectionnez « **Citation Oasis DAB** ».

Par ex. / Spotify / Pandora / TuneIn / Deezer / Google Play Music

\* L'appareil peut supporter la commande multipièce fournie par Chromecast intégré, vous pouvez vous référer à l'application Google Home pour plus d'informations.

#### **4.5 AirPlay**

1. Sur un appareil iOS, entrez dans le Centre de contrôle.

2. Touchez **Q** pour sélectionner « **Citation Oasis DAB** » comme haut-parleur.

3. Démarrez la diffusion audio depuis une application.

#### **4.6 Bluetooth**

- 1. Appuyez sur  $\mathfrak{S}$  plusieurs fois pour sélectionner la source Bluetooth.
- 2. Appuyez longuement sur  $\bigoplus$  (> 3 s) pour passer au mode de jumelage Bluetooth.

3. Sur l'appareil Bluetooth, activez le Bluetooth et recherchez « **Citation Oasis DAB** ». Une fois la connexion établie, démarrez la lecture audio sur votre appareil Bluetooth.

## <sup>5</sup> **MODE D'EMPLOI**

Téléchargez le mode d'emploi complet sur harmankardon.com

## <sup>6</sup> **Spécifications**

- Nom de modèle : Citation Oasis DAB
- Haut-parleurs : 2 x 45 mm (pleine gamme)
- Puissance de sortie : 12 W RMS
- Rapport signal sur bruit : > 80 dB
- Alimentation électrique : 100-240 V ~ 50/60 Hz
- Version Bluetooth : 4.2
- Bande de fréquences de l'émetteur Bluetooth : 2402 2480 MHz
- Puissance de l'émetteur Bluetooth : < 10 dBm (PAR)
- Modulation de l'émetteur Bluetooth : GFSK, π/4 DQPSK, 8DPSK
- Réseau sans fil : 802.11 a/b/g/n/ac (2,4 GHz / 5 GHz)
- Plage de fréquences de l'émetteur Wi-Fi 2.4G : 2412 2472 MHz (bande ISM 2,4 GHz, USA 11 canaux, Europe et autres 13 canaux)
- Puissance de l'émetteur Wi-Fi 2.4G : < 20 dBm (PAR)
- Modulation Wi-Fi 2.4G : DBPSK, DQPSK, CCK, QPSK,BPSK,16QAM, 64QAM
- Puissance de l'émetteur Wi-Fi 5G : < 23 dBm (PAR)
- Modulation Wi-Fi 5G : QPSK, BPSK, 16QAM, 64QAM, 256QAM
- Plage de fréquences de l'émetteur Wi-Fi 5G : 5,15 5,35 GHz, 5,470 5,725 GHz, 5,725 - 5,825 GHz

La CITATION OASIS DAB est conforme aux règlement de la Commission européenne (CE) n° 1275/2008 et (UE) n° 801/2013.

• Consommation électrique

Mode arrêt : S. O. ; Veille : S. O. ; Veille en réseau : 2,0 Watts ; Délai de la veille en réseau : 5 minutes.

\* Veille en réseau : dans l'état où une connexion sans fil de l'appareil est activée avec le microphone désactivé, si aucun signal audio n'est appliqué à l'appareil, celui-ci se met automatiquement en veille en réseau dans les 5 minutes. Une restauration d'un signal audio fait passer l'appareil de la veille en réseau au mode opérationnel.

## **IT** <sup>1</sup> **APP**

#### **Configurazione con l'Assistente Google**

Scarica l'applicazione Google Home e configura la tua Citation Oasis DAB. Saranno configurate tutte le funzioni del prodotto.

## <sup>2</sup> **PANORAMICA DEL PRODOTTO**

Citation Oasis DAB

Cavo di alimentazione specifico per il paese (varia in base al Paese) Antenna DAB

#### **Davanti**

(Telefono con Qi)

Ricarica wireless in corso

#### ® Selettore sorgente

- Selezione di una stazione DAB
- $\omega$ Verifica dell'ora della sveglia
- 1.2.3.4 Memorie DAB
- $-7 +$ Volume giù/su

Pressione rapida: Sospensione della sveglia per 10 minuti; mette in

**PII**<br>SNOOZE Pausa o riprende la riproduzione Tenere premuto (> 5s): Avvia la scansione delle stazioni DAB

Pad per la ricarica wireless

#### **Note:**

La ricarica wireless può essere interrotta da ostacoli tra il dispositivo compatibile Qi ed il pad di ricarica wireless, come una cover metallica che copre il dispositivo. Le custodie del telefono potrebbero influire sulla velocità e sulle prestazioni della ricarica. Se il telefono non si ricarica correttamente, rimuovere la custodia durante la ricarica.

#### **Dietro**

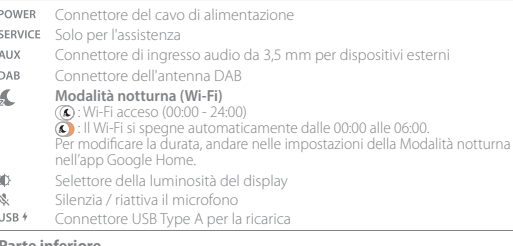

#### **Parte inferiore**

Ripristino alle impostazioni predefinite Vano batteria di backup

#### **Informazioni sul display**

Ora

Informazione status

- 
- **Spia di stato Bluetooth Modalità notturna (Wi-Fi) attivata, Wi-Fi** disattivato
	-
- -
- Potenza del segnale Wi-Fi
- ♦ Ricarica wireless in corso **I**d Potenza del segnale DAB
	-
- Sveglia impostata Sorgente DAB selezionata<br>
Silenziamento microfono  $\infty$  Silenziamento microfono
	-

## <sup>3</sup> **CONFIGURAZIONE**

#### **Configurazione Wi-Fi e DAB**

Sul tuo smartphone o tablet, scarica l'applicazione Google Home e segui le istruzioni dell'applicazione per far sì che CITATION OASIS DAB si colleghi alla tua rete Wi-Fi domestica. Accedi con il tuo account Google. Se non ne possiedi uno, crearne uno nuovo.

Dopo la configurazione Wi-Fi, CITATION OASIS DAB inizia a sincronizzare l'ora dell'orologio e scansiona automaticamente le stazioni DAB.

#### **Nota:**

- Su un dispositivo Android, abilitare il Bluetooth e il servizio di localizzazione; su un dispositivo iOS, abilitare il Bluetooth.
- La funzione Modalità notturna (Wi-Fi) è disabilitata prima della configurazione Wi-Fi.

## <sup>4</sup> **RIPRODUZIONE**

#### **4.1 DAB**

- $\mathcal{C}$ Premere ripetutamente per selezionare la modalità DAB.
- $\land$ /  $\lor$  Premere brevemente: Selezionare una stazione DAB. Tenere premuto (>3s): Ricerca rapida di una stazione.
- 1. 2. 3. 4 Durante la riproduzione, tenere premuto (> 3s) per memorizzare la stazione corrente. Premi 1/2/3/4 per riprodurre la stazione memorizzata corrispondente.
- Pressione rapida: Accensione/Spegnimento della radio DAB ыL
- SNOOZE Tenere premuto (> 5s): Riavvio della scansione delle stazioni DAB

#### **4.2 Assistente Google**

Google LED (Spia di stato)

#### **Impostazione e gestione delle sveglie**

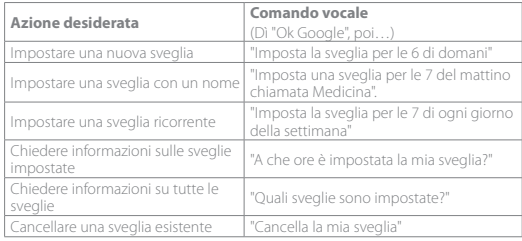

#### **\* Impostazione del proprio brano preferito come sveglia**

Selezionare una canzone, un artista, un genere o una playlist dal proprio servizio musicale predefinito nell'applicazione Google Home.

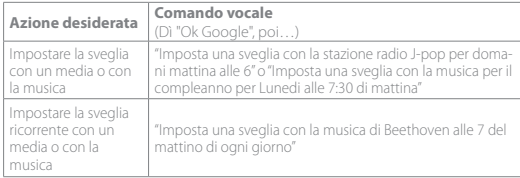

#### **Nota:**

\* Questa funzione è disponibile solo in alcuni paesi. Per controllare l'elenco dei paesi supportati, andare su https://support.google.com/googlenest/answer/7071598?hl=en.

#### **Impostare la sorgente DAB come suoneria della sveglia**

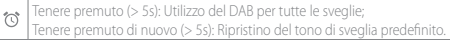

#### **Regolazione del volume della sveglia**

- 1. Assicurarsi che lo smartphone o il tablet siano collegati alla stessa rete Wi-Fi del Citation Oasis DAB.
- 2. Avviare l'applicazione Google Home
- 3. Selezionare il **Citation Oasis DAB**.
- 4. In alto a destra, toccare Settings (Impostazioni)  $\clubsuit$  > Alarms & Timers (Sveglie & Timer).
- 5. Spostare il cursore per regolare il volume.

#### **Nota:**

Quando DAB è impostato come sveglia, il volume della sveglia è lo stesso impostato per la riproduzione del sistema.

#### **Impostazione del timer per la sospensione della riproduzione musicale**

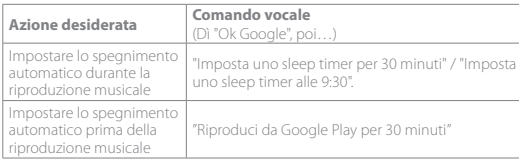

#### **Nota:**

La funzione di spegnimento automatico è ora disponibile per lo streaming musicale Chromecast e Bluetooth. Per lo streaming musicale DAB, AUX e AirPlay, questa funzione potrebbe divenire disponibile in futuro tramite aggiornamenti software automatici.

ыm

#### **4.3 Sveglie**

Per ritardare la sveglia di 10 minuti, premere SNOOZE (PLAY/PAUSE, SNOOZE). Per interrompere la sveglia mentre suona, premere  $\bigcirc$ .

Per controllare le sveglie impostate, premere  $\circledcirc$  ripetutamente.

#### **4.4 Chromecast**

**Passo 1:** Apri un applicazione supportata da Chromecast

**Passo 2:** Riproduci un brano musicale.

**Passo 3:** Tocca l'icona cast e seleziona «**Citation Oasis DAB**».

es. / Spotify / Pandora / TuneIn / Deezer / Google Play Music

\* Il dispositivo può supportare il controllo multi-room fornito da Chromecast integrato, per maggiori dettagli fare riferimento all'app Google Home.

#### **4.5 AirPlay**

1. Su un dispositivo iOS, entra in Centro di Controllo

2. Tocca per selezionare «**Citation Oasis DAB**» come speaker.

3. Inizia lo streaming audio da un'app.

#### **4.6 Bluetooth**

1. Premi  $\bigoplus$  ripetutamente per selezionare la sorgente Bluetooth. 2. Tieni premuto  $\bigoplus$  (> 3s) per attivare la modalità di abbinamento Bluetooth. 3. Sul dispositivo Bluetooth, abilita il Bluetooth e cerca «**Citation Oasis DAB**». Dopo aver effettuato il collegamento, avvia la riproduzione musicale sul dispositivo Bluetooth.

## <sup>5</sup> **MANUALE D'ISTRUZIONI**

Scarica il manuale dell'utente integrale da harmankardon.com

## <sup>6</sup> **Specifiche**

- Modello: Citation Oasis DAB
- Trasduttore: 2 x 45 mm a gamma intera
- Potenza in uscita: 12 W RMS
- Rapporto segnale-rumore: > 80 dB
- Alimentazione: 100-240 V~50/60 Hz
- Versione Bluetooth: 4.2
- Intervallo di frequenza del trasmettitore Bluetooth: 2402 2480 MHz
- Potenza del trasmettitore Bluetooth: <10 dBm (EIRP)
- Modulazione del trasmettitore Bluetooth: GFSK,π/4 DQPSK, 8DPSK
- Rete wireless: 802.11 a/b/g/n/ac (2.4GHz/5GHz)
- Intervallo di frequenza del trasmettitore Wi-Fi 2.4G: 2412 2472MHz (2,4GHz banda ISM, USA 11 canali, Europa e altri 13 canali)
- Potenza del trasmettitore Wi-Fi 2.4G: <20dBm (EIRP)
- Modulazione Wi-Fi 2.4G: DBPSK, DQPSK, CCK, QPSK,BPSK,16QAM, 64QAM
- Potenza del trasmettitore Wi-Fi 5G: <23dBm (EIRP)
- Modulazione Wi-Fi 5G: QPSK, BPSK, 16QAM, 64QAM, 256QAM
- Intervallo di frequenza del trasmettitore Wi-Fi 5G: 5.15 5.35GHz, 5.470 - 5.725GHz, 5.725 - 5.825GHz

#### CITATION OASIS DAB è conforme ai regolamenti (CE) n. 1275/2008 e (UE) n. 801/2013 della Commissione Europea.

• Consumo di corrente

Modalità Off (Spento): N/D; Standby: N/D; Standby in rete: 2.0 Watt; Tempo di standby in rete: 5 minuti

\* Standby in rete: nella condizione in cui una qualsiasi connessione wireless del dispositivo è attivata ed il microfono è spento, se non viene inviato alcun segnale audio al dispositivo, esso entrerà automaticamente in modalità di standby in rete dopo 5 minuti. Qualsiasi ripresa della riproduzione audio porterà il dispositivo dalla modalità di standby in rete alla modalità di funzionamento.

# **NL**

#### <sup>1</sup> **APP De Google Assistant installeren**

Download de Google Home-app en installeer de Citation Oasis DAB. Alle productfuncties worden ingesteld.

## <sup>2</sup> **PRODUCTOVERZICHT**

Citation Oasis DAB Netsnoer (type afhankelijk van land) DAB-antenne

#### **Voorkant**

(Telefoon met Qi)

Draadloos aan het opladen

- Bronkeuzeregelaar æ,
- $\wedge$ / $\vee$ Selecteer een DAB-station
- $\infty$ Controleer alarmtijd
- 1, 2, 3, 4 DAB-voorkeursinstellingen
- $-7 +$ Volume lager/hoger

Kort indrukken: Sluimeralarm gedurende 10 minuten; afspelen pauzeren

- snooze of hervatten ÞШ
	- Ingedrukt houden (> 5s): start scannen van DAB-zenders
- Draadloos oplaadstation s

### **Opmerkings:**

Het draadloos opladen kan worden onderbroken door obstakels tussen het Qi-apparaat en het draadloze oplaadstation, zoals de metalen behuizing van het apparaat. Telefoonhoesjes kunnen de oplaadsnelheid en -prestaties beïnvloeden. Verwijder het telefoonhoesje als de telefoon niet goed oplaadt.

#### **Achterkant**

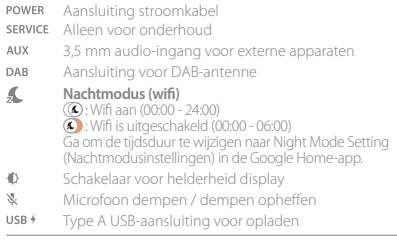

#### **Onderkant**

Terugzetten naar fabrieksinstellingen Compartiment back-up batterij

#### **Informatiescherm**

Kloktijd Status informatie

Bluetooth-statusindicator Nachtmodus (wifi) geactiveerd, wifi-verbinding verbroken<br>Tal DAB-signaalsterkte

- $\bigoplus$  Draadloos aan het opladen  $\blacksquare$  Alarm ingesteld
	- Geselecteerde DAB-bron
	-
- গ্য Weergave alarmtijd  $\approx$  Wifi-signaalsterkte
- -
- 
- 

<sup>3</sup> **INSTALLATIE**

#### **Wifi en DAB-installatie**

Download de Google Home-app op uw smartphone of tablet en volg de app-instructies om de CITATION OASIS DAB aan uw wifi-thuisnetwerk toe te voegen. Log in met uw Google account. Maak eventueel een nieuw account aan. Wanneer wifi is geïnstalleerd, synchroniseert de CITATION OASIS DAB automatisch de kloktijd en worden de DAB-zenders gescand.

#### **Opmerking:**

- Schakel Bluetooth en locatieservice in op uw Android-apparaat en activeer Bluetooth op uw iOS-apparaat.
- De functie Nachtmodus (wifi) is vóór de wifi-installatie uitgeschakeld.

## <sup>4</sup> **AFSPELEN**

#### **4.1 DAB**

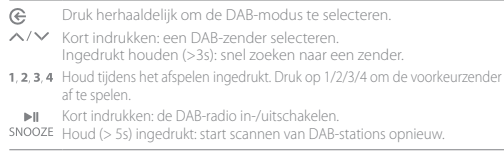

#### **4.2 Google Assistent**

Google LED (statusindicator)

#### **Alarm instellen en beheren**

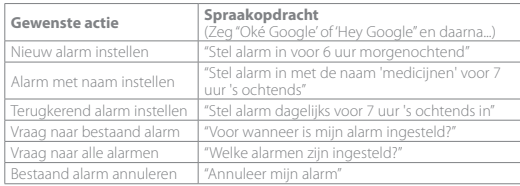

#### **\* Stel uw favoriete muziek in als alarm**

Selecteer een nummer, artiest, genre of afspeellijst uit uw standaardmuziekservice in de Google Home-app.

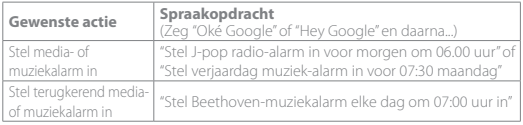

#### **Opmerking:**

\* Deze functie is beschikbaar in bepaalde landen. Kijk in de lijst met ondersteunde landen op: https://support.google.com/googlenest/answer/7071598?hl=en.

#### **DAB-bron als alarmbeltoon instellen**

Houd ingedrukt (> 5s): gebruik DAB voor alle alarmen;  $\widehat{\mathcal{D}}$ Houd opnieuw ingedrukt (> 5s): herstel de standaard alarmtoon.

#### **Pas alarmvolume aan**

1. Zorg ervoor dat uw mobiele apparaat of tablet is verbonden met hetzelfde Wi-Fi netwerk als de Citation Oasis DAB.

2. Start de Google Home-app $\triangle$ 

3. Selecteer de **Citation Oasis DAB**.

4. Tik rechtsboven op Settings (Instellingen)  $\bullet$  > Alarms & timers.

5. Gebruik de schuifregelaar om het volume aan te passen.

#### **Opmerking:**

Als DAB is ingesteld als alarm, is alarmvolume hetzelfde als afspeelvolume van het systeem.

#### **Stel de slaaptimer in voor het afspelen van muziek**

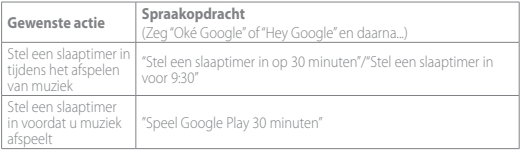

#### **Opmerking:**

De Slaaptimer-functie is nu beschikbaar voor Chromecast en Bluetoothmuziekstreaming. Voor DAB-, AUX- en AirPlay-muziekstreaming is deze functie mogelijk in de toekomst beschikbaar via automatische software-updates.

## **4.3 Alarm**

Druk op SNOOZE (PLAY/PAUSE, SNOOZE) om het alarm gedurende 10 minuten te sluimeren. Druk op  $\bigcirc$  om het alarm uit te schakelen.

Druk herhaaldelijk op  $\bullet$  om de ingestelde alarmen te controleren.

#### **4.4 Chromecast**

**Stap 1:** Open een Chromecast-app.

**Stap 2:** Speel muziek af.

**Stap 3:** Tik op het cast-pictogram en selecteer "**Citation Oasis DAB** ".

b.v. / Spotify / Pandora / TuneIn / Deezer / Google Play Music

\* Het apparaat ondersteunt multi-room-bediening via Chromecast Built-in. Kijk voor meer details op de Google Home-app.

#### **4.5 AirPlay**

1. Ga op een iOS-apparaat naar het Control Center.

2. Tik op en selecteer "**Citation Oasis DAB** " als luidspreker.

3. Start audiostreaming vanuit een app.

#### **4.6 Bluetooth**

1. Druk op  $\mathfrak{S}$  herhaaldelijk om de Bluetooth-bron te selecteren.

2. Houd  $\bigoplus$  ingedrukt ( $> 3$ s) om de Bluetooth-koppelingsmodus te openen.

3. Schakel Bluetooth in op het Bluetooth-apparaat en zoek naar "**Citation Oasis DAB**". Start na het koppelen het afspelen van audio op uw Bluetooth-apparaat.

## <sup>5</sup> **GEBRUIKSAANWIJZING**

Download de complete gebruikershandleiding van harmankardon.com

## <sup>6</sup> **Specificaties**

- Modelnaam: Citation Oasis DAB
- Transducer: 2 x 45 mm (volledig bereik)
- Uitgangsvermogen: 12 W RMS
- Signaal-ruisverhouding: > 80 dB
- Voeding: 100-240 V ~ 50/60 Hz
- Bluetooth-versie: 4.2
- Frequentiebereik Bluetooth-zender: 2402 2480 MHz
- Bluetooth zendervermogen: <10 dBm (EIRP)
- Modulatie Bluetooth-zender: GFSK,π/4 DQPSK, 8DPSK
- Draadloos netwerk: 802.11 a/b/g/n/ac (2.4GHz/5GHz)
- Frequentiebereik wifi-zender 2.4 G: 2412 2472MHz (2.4GHz ISM Band, VS 11 kanalen, Europa en andere regio's 13 kanalen)
- 2.4G wifi-zendervermogen: <20dBm (EIRP)
- 2.4G Wi-Fi modulatie: DBPSK, DQPSK, CCK, QPSK,BPSK,16QAM, 64QAM
- 5G wifi-zendervermogen: <23dBm (EIRP)
- 5G wifi-modulatie: QPSK, BPSK, 16QAM, 64QAM, 256QAM
- Frequentiebereik wifi-zender: 5,15 5,35GHz, 5,470 5,725GHz, 5,725 - 5,825GHz

#### CITATION OASIS DAB voldoet aan de Verordening van de Europese Commissie (EC) nr. 1275/2008 en (EU) nr. 801/2013.

• Stroomverbruik

Uit-modus: n.v.t.; stand-by: n.v.t.; netwerk stand-by: 2,0 watt; tijd tot netwerk stand-by: 5 minuten

\* Netwerk-standby: als een draadloze verbinding van het apparaat is geactiveerd en de microfoon is uitgeschakeld en indien er geen extern audiosignaal is, schakelt het apparaat na 5 minuten automatisch over naar de netwerk-standby-modus. Herstel van het audiosignaal haalt het apparaat uit netwerk-standby terug naar de gebruiksmodus.

## **NO**

## <sup>1</sup> **APP**

#### **Oppsett med Google-assistenten**

Last ned appen Google Hjem og sett opp Citation Oasis DAB. Alle produktmulighetene vil bli satt opp.

## <sup>2</sup> **INNFØRING**

Citation Oasis DAB Regional strømledning (avhenger av land) DAB-antenna

#### **Foran**

(Qi-aktivert telefon) Trådløs lading pågår

#### $\widehat{C}$ Kildevalg

- $\wedge/\vee$  Velg en DAB-kanal
- $\omega$ Sjekk alarmtid
- 1.2.3.4 Forhåndsinnstillinger for DAB
- $-7 +$ Volum ned/opp

Trykk kort: Slumre alarm i 10 minutter; sette avspilling på pause eller  $\mathbb{H}$ 

gjenstarte avspilling Trykk og hold inn (> 5s): Start skanning av DAB-kanal

Trådløs ladepute

#### **Merknader:**

Trådløs lading kan bli avbrutt av hindringer mellom den Qi-aktiverte enheten og den trådløse ladeplaten, f.eks. metallhus som dekker enheten.

Telefonetuier kan påvirke ladehastighet og ytelse. Hvis telefonen din ikke lades som normalt, bør du ta av etuiet under lading.

#### **Bak**

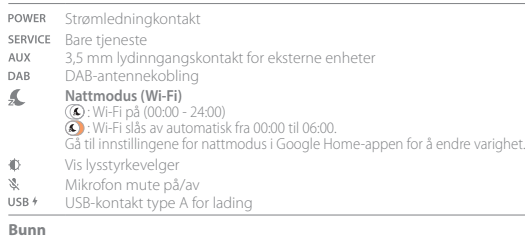

Tilbakestilling til fabrikkinnstillinger Reservebatterirom

#### **Displayinformasjon**

Klokketid

Status-informasjon

- 
- $\stackrel{\bullet}{\bullet}$  Trådløs lading pågår<br> $\stackrel{\bullet}{\bullet}$  Alarminnstilling
- **Alarminnstilling Came Container Alarministilling Came Container School Alarministic School Container** Section Alarministic Section Alarministic Section Alarministic Section Alarministic Section Alarministic Section Alar
- 
- Wi-Fi-signalstyrke
- $*$  Indikator for Bluetooth-status  $\frac{1}{N}$  Nattmodus (Wi-Fi) aktivert, Wi-Fi frakoblet  $*$  Trådløs lading pågår
	-
	-
	- $%$  Mikrofon dempet

## <sup>3</sup> **KONFIGURERING**

### **Konfigurering av Wi-Fi og DAB**

Last ned Google Home-appen på smarttelefonen eller nettbrettet ditt og følg app-anvisningene for å registrere CITATION OASIS DAB på Wi-Fi-nettverket hjemme. Logg inn med Google-kontoen din. Hvis du ikke har en konto, opprett en ny. Etter konfigurering av Wi-Fi begynner CITATION OASIS DAB automatisk å synkronisere klokken og skanne DAB-kanaler.

#### **Merk:**

- Aktiver Bluetooth og lokasjonstjenesten på Android-enheten; aktiver Bluetooth på iOS-enheten.
- Nattmodusfunksjonen er deaktivert før Wi-Fi konfigureres.

## $\left(4\right)$  SPILL AV

### **4.1 DAB**

- Trykk gjentatte ganger for å velge DAB-modus. ®.
- $\wedge/\vee$  Trykk kort: velge en DAB-stasjon. Trykk og hold (>3 sek.) raskt søk etter en stasjon.
- Under avspilling kan du trykke og holde inne (> 3 s) for å lagre den aktuelle kanalen som forhåndstinnstilling. Trykk på 1/2/3/4 for å spille av den forhåndsinnstilte kanalen.
	- Trykk kort: Slå på/av DAB-radioen. ыu
- snooze Trykk og hold inn (> 5s): Start skanning av DAB-kanal på nytt

#### **4.2 Google Assistent**

Google LED (statusindikator)

#### **Still inn og administrere alarmer**

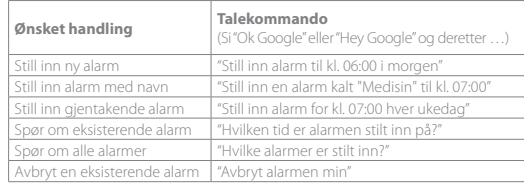

#### **\* Velg favorittmusikken din som alarm**

Velg en sang, artist, sjanger eller spilleliste fra din vanlige musikktjeneste i Google Hjem-appen.

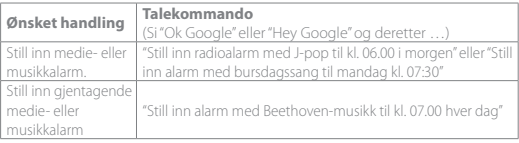

#### **Merk:**

\* Denne funksjonen er tilgjengelig i enkelte land Du finner listen over støttede land på https://support.google.com/googlenest/answer/7071598?hl=en.

#### **Angi DAB-kilden som alarmlyd.**

Trykk og hold inne (> 5s): Bruk DAB for alle alarmer;

Trykk og hold inne (> 5s) igjen: Tilbakestill til standard alarmlyd.

#### **Endre alarmvolum**

1. Sørg for at mobilen eller nettbrettet ditt er koblet til samme Wi-Fi som Citation Oasis DAB.

2. Start Google Hjem- appen  $\bigcirc$ 

#### 3. Velg **Citation Oasis DAB**.

4. Øverst til høyre trykker du på Innstillinger  $\bullet$  > Alarmer og nedtellinger. 5. Flytt glidebryteren for å justere volumet.

#### **Merk:**

Når DAB er valgt som alarm, vil alarmvolumet være det samme som systemets avspillingsvolum.

#### **Still inn søvntid for musikkavspilling**

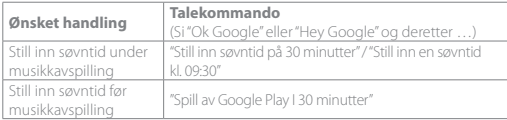

#### **Merk:**

Søvntidfunksjonen er nå tilgjengelig for musikkstrømming gjennom Chromecast og Bluetooth. For musikkstrømming med DAB, AUX og AirPlay kan denne funksjonen bli tilgjengelig i fremtiden, gjennom automatiske programvareoppdateringer.

## **4.3 Alarmer**

Trykk på snoöze (PLAY/PAUSE, SNOOZE) for å slumre alarmen i 10 minutter. Trykk på  $\widehat{\mathbb{C}}$  for å stoppe den aktive alarmen.

Trykk gjentatte ganger på  $\widehat{\mathbb{C}}$  for å sjekke alarmene du har stilt inn.

#### **4.4 Chromecast**

**Trinn 1.** Åpne den Chromecast-støttede appen. **Trinn 2.** Spill av musikk.

**Trinn 3:** Trykk på strømmeikonet og velg "**Citation Oasis DAB**". f.eks. / Spotify / Pandora / TuneIn / Deezer / Google Play musikk

\* Enheten kan støtte multiroom kontroll levert av innebygget Chromecast, se appen Google Hjem for flere detaljer.

### **4.5 AirPlay**

1. Gå til iOS-enhetens kontrollsenter.

2. Trykk på <sup>n</sup> for å velge "**Citation Oasis DAB**" som høyttaler. 3. Begynn strømming av lyd fra en app.

#### **4.6 Bluetooth**

1. Trykk på gjentatte ganger for å velge Bluetooth-kilde.

2. Trykk på og hold inne  $\bigodot$  (> 3s) for å gå til Bluetooth-sammenkoblingsmodus.

3. Aktiver Bluetooth på Bluetooth-enheten og søk etter "**Citation Oasis DAB**".

Etter tilkobling kan du begynne musikkavspilling på Bluetooth-enheten.

## <sup>5</sup> **BRUKSANVISNING**

Last ned hele brukerhåndboken fra harmankardon.com

## <sup>6</sup> **Spesifikasjoner**

- Modellnavn: Citation Oasis DAB
- Høyttalerelement: 2 x 45 mm (full rekkevidde)
- Utgangseffekt: 12 W RMS
- Signal-til-støy-forhold: > 80 dB
- Strømforsyning: 100-240 V ~ 50/60 Hz
- Bluetooth-versjon: 4.2
- Frekvensområde for Bluetooth-sender: 2402 2480MHz
- Bluetooth-sendereffekt: < 10 dBm (EIRP)
- Modulasjon for Bluetooth-sender: GFSK,π / 4 DQPSK, 8 DPSK
- Trådløst nettverk: 802.11 a/b/g/n/ac (2,4 GHz / 5 GHz)
- 2,4G Wi-Fi-senderens frekvensområde: 2412 2472MHz (2.4GHz ISM Band, USA 11 kanaler, Europa og andre 13 kanaler)
- 2,4G Wi-Fi-senderens styrke: <20dBm (EIRP)
- 2,4 G Wi-Fi modulasjon: DBPSK, DQPSK, CCK, QPSK,BPSK,16 QAM, 64 QAM
- 5G Wi-Fi-senderens effekt: <23dBm (EIRP)
- 5 G Wi-Fi modulasjon: QPSK, BPSK, 16QAM, 64QAM, 256QAM
- 5G Wi-Fi-senderens frekvensområde: 5,15 5,35 GHz, 5,470 5,725 GHz, 5,725 - 5,825 GHz

## CITATION OASIS DAB samsvarer med EU-kommisjonens forordning (EC) nr.

#### 1275/2008 og (EU) nr. 801/2013.

• Strømforbruk

Av-modus: N/A; Standby: N/A; Nettverksstandby: 2,0 watt; Tid til nettverkseffekt i standby: 5 minutter

\* Nettverkseffekt i standby: Dersom en trådløs tilkobling på enheten er aktivert og mikrofonen er av, hvis ingen lydsignaler sendes til enheten, slås den automatisk over i nettverkseffekt i standby innen 5 minutter. Enhver lydgjenoppretting setter enheten tilbake fra nettverkseffekt i standby til driftsmodus.

## **SV**

## <sup>1</sup> **APP**

#### **Installation med Google Assistent**

Ladda ner Google Hem-appen och installera din Citation Oasis DAB. Alla produktfunktioner kommer att konfigureras.

## <sup>2</sup> **PRODUKTÖVERSIKT**

Citation Oasis DAB Regional elkabel (varierar beroende på land) DAB-antenn

#### **Framsida**

(Qi-aktiverad telefon) Trådlös laddning pågår

- G. Källväljare
- $\wedge$ / $\vee$  Välj en DAB-station
- $\omega$ Kontrollera alarmtiden
- 1.2.3.4 DAB-förinställningar
- Volym ned/upp  $-7 + -$

Snabb tryckning: Snooza alarm i tio minuter, pausa eller återuppta uppspelning ы. Tryck ned och håll intryckt (>5 sek): Starta skanning för DAB-stationer

Trådlös laddplatta

#### **Observera:**

Den trådlösa laddningen kan avbrytas av hinder mellan den Qi-aktiverade enheten och den trådlösa laddplattan, t.ex. metallhölje som täcker enheten. Mobiltelefonfodral kan påverka laddningshastighet och prestanda. Om telefonen

inte laddas ordentligt, ta bort fodralet under laddning.

#### **Tillbaka**

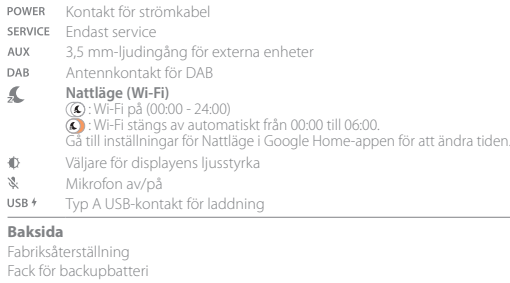

 $\approx$  DAB-källa vald

#### **Visningsinformation**

Klocktid

**Statusinformation** 

- **\*** Bluetooth-statusindikator Nattläge (Wi-Fi) aktiverat, Wi-Fi frånkopplat<br>Trådlös laddning pågår TILAB-signalstyrka
- $\overline{ }$  Trådlös laddning pågår<br> $\overline{ }$  Alarminställning
- 
- to Larmtid visas Mikrofonavstängning
- Wi-Fi-signalstyrka

## <sup>3</sup> **INSTÄLLNING**

#### **Wi-Fi- och DAB-inställning**

Ladda ner Google Home-appen på din smartphone eller surfplatta och följ instruktionerna i appen för att låta CITATION OASIS DAB ansluta till ditt Wi-Fi-hemnätverk. Logga in med ditt Google-konto. Skapa ett nytt om du inte har något. Efter Wi-Fi-inställningen börjar CITATION OASIS DAB synkronisera klocktid och skanna DAB-stationer automatiskt.

#### **Observera:**

- Aktivera Bluetooth och platstjänster på din Android-enhet; aktivera Bluetooth på din iOS-enhet.
- Funktionen Nattläge (Wi-Fi) är inaktiverad tills Wi-Fi-inställningen är gjord.

## <sup>4</sup> **UPPSPELNING**

#### **4.1 DAB**

- e Tryck upprepade gånger för att välja DAB-läget.  $\wedge/\vee$  Tryck hastigt: Välj en DAB-station. Håll inne (mer än 3s): Starta snabbsökning efter en station. 1.2.3.4 Under uppspelning , håll inne (i mer än 3 s) för att spara den aktuella stationen som förinställd. Tryck på 1/2/3/4 för att spela upp den förinställda stationen.
- Tryck för en kort stund: Slå på/av DAB-radion. ыı
- SNOOZE Håll inne (>5 s): Starta om sökning efter DAB-stationer.

#### **4.2 Google Assistent**

Google LED (statusindikator)

#### **Ställ in och hantera dina larm**

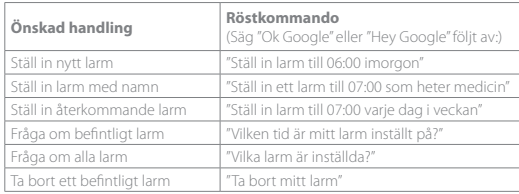

#### **\* Välj din favoritmusik som alarm**

Välj en låt, en artist, en genre eller en spellista från din standardmusiktjänst i Google Home-appen.

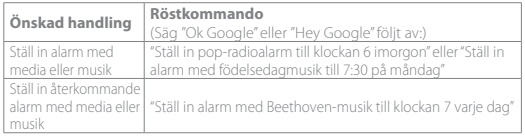

#### **Observera:**

\* Denna funktion är tillgänglig i vissa länder. För att se listan med länderna som stöds, gå till https://support.google.com/googlenest/answer/7071598?hl=en.

#### **Ställ in DAB-källan som larmsignal**

Håll inne (>5 s): Använd DAB för alla alarm,  $\widehat{\omega}$ 

Håll inne (>5 s) igen: Återställ standard-alarmljudet.

#### **Ändra alarmvolym**

1. Se till att din mobil eller surfplatta är ansluten till samma Wi-Fi som Citation Oasis DAB.

2. Kör Google Home-appen

3. Välj **Citation Oasis DAB**.

4. Längst upp till höger, tryck på Inställningar  $\clubsuit$  > Alarm och timer.

5. Använd skjutreglaget för att justera volymen.

#### **OBS!**

När DAB är inställt som alarm är alarmvolymen densamma som uppspelningsvolymen.

#### **Ställ in insomningstimern för musikuppspelning**

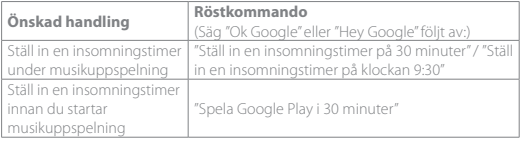

#### **OBS!**

Funktionen Insomningstimer är nu tillgänglig för ljudströmning med Chromecast och Bluetooth. För DAB-, AUX- och AirPlay-musikströmning kan den här funktionen bli tillgänglig i framtiden via automatiska programuppdateringar.

#### **4.3 Larm**

För att slå av larmet i 10 minuter, tryck på snooze (PLAY/PAUSE, SNOOZE).

Tryck på för att stoppa ett pågående larm.

Tryck på  $\circledR$  upprepade gånger för att kontrollera de larm du har ställt in.

#### **4.4 Chromecast**

**Steg 1:** Öppna Chromecast-stödd app.

**Steg 2:** Spela musik.

**Steg 3:** Klicka på cast-ikonen och välj "**Citation Oasis DAB**" t.ex.

Spotify / Pandora / TuneIn / Deezer / Google Play Music

\* Enheten kan stödja multirumskontroll som tillhandahålls av Chromecast built-in, för mer information se Google Hem-appen.

#### **4.5 AirPlay**

1. Gå till Kontrollcenter på en iOS-enhet.

2. Tryck på för att välja "**Citation Oasis DAB**" som högtalare.

3. Starta ljudströmning från en app.

### **4.6 Bluetooth**

1. Tryck på  $\mathfrak{S}$  upprepade gånger för att välja Bluetooth-källa. 2. Håll  $\bigoplus$  intryckt (> 3 sek) för att gå till Bluetooth-parningsläge. 3. Aktivera Bluetooth och sök efter "**Citation Oasis DAB**" på Bluetooth-enheten. Starta ljuduppspelning på din anslutna Bluetooth-enhet.

## <sup>5</sup> **BRUKSANVISNING**

Ladda ner hela bruksanvisningen från harmankardon.com

## <sup>6</sup> **Specifikationer**

- Modellnamn: Citation Oasis DAB
- Element 2 x 45 mm (fullregister)
- Uteffekt: 12 W RMS
- Signal-brus-förhållande: >80 dB
- Strömförsörjning: 100-240 V, ~ 50/60 Hz
- Bluetooth-version: 4.2
- Bluetooth-sändarens frekvensomfång: 2402–2480 MHz
- Bluetooth-sändarens effekt: <10 dBm (EIRP)
- Bluetooth-sändarens modulering: GFSK,π/4 DQPSK, 8DPSK
- Trådlöst nätverk: 802,11 a/b/g/n/ac (2,4 GHz/5 GHz)
- Frekvensområde för Wi-Fi-sändare med 2.4G: 2412 2472 MHz (2,4 GHz ISMband, USA 11 kanaler, Europa och andra 13 kanaler)
- 2,4G Wi-Fi-sändareffekt: <20 dBm (EIRP)
- 2,4 G Wi-Fi-modulering: DBPSK, DQPSK, CCK, QPSK,BPSK,16QAM, 64QAM
- 5G Wi-Fi-sändareffekt: <23 dBm (EIRP)
- 5G Wi-Fi-modulering: QPSK, BPSK, 16QAM, 64QAM, 256QAM
- Frekvensområde för Wi-Fi-sändare med 5G: 5,15 5,35 GHz; 5,470 5,725 GHz; 5,725 - 5,825 GHz

CITATION OASIS DAB överensstämmer med Europeiska kommissionens förordning (EG) nr 1275/2008 och (EU) nr 801/2013.

• Strömförbrukning

Av-läge: Ej tillämpligt; Standby: Ej tillämpligt; Nätverks-standby: 2,0 watt; Tid till nätverks-standby: 5 minuter

\* Nätverks-standby: om enhetens trådlösa anslutning aktiveras och mikrofonen är av, om ingen ljudsignal tillhandahålls till enheten, växlar den till nätverks-standby efter 5 minuter. Om ljudsignal hittas växlar enheten från nätverks-standby till driftläge.

#### **RU** <sup>1</sup> **ПРИЛОЖЕНИЕ**

#### **Настройка Google Assistant**

Загрузите приложение Google Home и настройте Citation Oasis DAB. Будут настроены все функции.

## <sup>2</sup> **ЗНАКОМСТВО С ИЗДЕЛИЕМ**

Citation Oasis DAB

Силовой кабель, соответствующий региональным стандартам (различаются в зависимости от страны)

Антенна DAB

#### **Вид спереди**

(Телефон с поддержкой Qi)

Идет беспроводная зарядка

 $\widehat{C}$ Переключатель источника

- $\wedge$  / $\vee$ Выберите станцию для цифрового радиовещания
- $\omega$ Проверьте время сигнала будильника
- 1, 2, 3, 4 Сохраненные станции DAB
- $-7 +$ Уменьшение/увеличение громкости
	- Краткое нажатие: Повторение сигнала будильника через 10 минут;  $\sim$  H
- **FIND В ПРИОСТАНОВИТЬ ИЛИ ВОЗОбНОВИТЬ ВОСПРОИЗВЕДЕНИЕ.**

Нажмите и удерживайте (> 5 сек.): Начать сканирование DAB-радиостанций

Панель для беспроводной зарядки

#### **Примечания.**

• Беспроводной зарядке могут помешать препятствия между устройством с поддержкой Qi и беспроводной зарядной панелью, такие как металлический футляр, закрывающий устройство.

Чехлы для телефонов могут влиять на скорость зарядки и рабочие характеристики. Если телефон не заряжается должным образом, снимайте чехол на время зарядки.

#### **Зад**

 $\Delta$ l

A

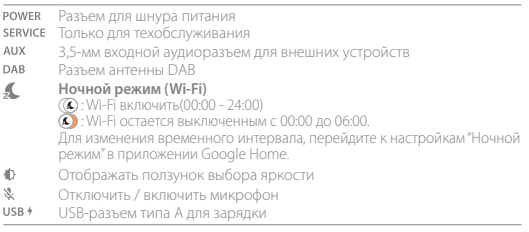

#### **Вид снизу**

Сброс до заводских настроек Отсек для резервной батареи

#### **Информация на дисплее**

Часы

Информация о статусе

\* Индикатор статуса Bluetooth • Хактивирован ночной режим (Wi-Fi), Wi-Fi отключен<br>Та Сила сигнала DAR ∲ Идет беспроводная зарядка — ™ Сила сигнала DAB<br>▲ Установка сигнала булильника — Б. Выбран источник DAB • Установка сигнала будильника<br>© Время булильника Время будильника Отключить микрофон Сила сигнала Wi-Fi

## <sup>3</sup> **НАСТРОЙКА**

#### **Настройка Wi-Fi и DAB**

Скачайте и установите приложение Google Home на свой смартфон или планшет и выполняйте инструкции для подключения DAB-радио CITATION OASIS DAB к вашей домашней сети Wi-Fi. Войдите в свою учетную запись Google. Если у вас ее нет, создайте учетную запись.

После настройки Wi-Fi DAB-радио CITATION OASIS DAB автоматически начнет синхронизацию времени часов и сканирование радиостанций DAB (станций цифрового радиовещания).

#### **Примечание.**

- На устройстве Android необходимо включить Bluetooth и службу геолокации; на устройстве iOS включите Bluetooth.
- Если Wi-Fi не настроен, функция "Ночной режим (Wi-Fi)" будет отключена.

## <sup>4</sup> **ВОСПРОИЗВЕДЕНИЕ**

#### **4.1 DAB**

- e Нажмите несколько раз, чтобы выбрать режим цифрового радиовещания.
- $\wedge/\vee$  Нажмите: Выбрать станцию цифрового радиовещания Нажмите и удерживайте (>3 сек.): Быстрый поиск станции
- 1, 2, 3, 4 Во время воспроизведения нажмите и удерживайте (> 3 с) для сохранения текущей станции в качестве предварительной установки. Нажмите кнопку 1/2/3/4 для воспроизведения сохраненной станции.

Нажмите: включить/выключить цифровое радиовещание.

Нажмите и удерживайте (> 5 с): Перезапустите поиск станции цифрового радиовещания.

#### **4.2 Google Ассистент**

Google LED (индикатор состояния)

#### **Настройка и управление сигналами**

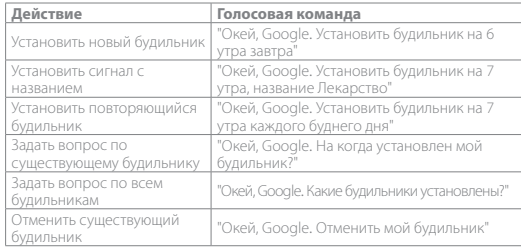

#### **\* Установите вашу любимую музыку в качестве будильника**

Выберите песню, исполнителя, жанр или список воспроизведения из музыкального сервиса по умолчанию в приложении Google Home.

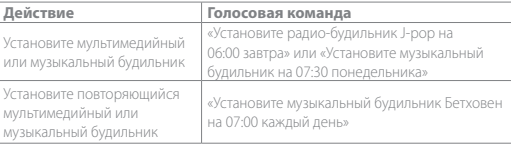

#### **Примечание.**

\* Данная функция доступна в некоторых странах. Чтобы проверить список поддерживаемых стран, перейдите по ссылке https://support.google.com/ googlenest/answer/7071598?hl=en.

#### **Установить источник DAB в качестве звукового сигнала будильника**

Нажмите и удерживайте (> 5 с): использование DAB для всех будильников. Нажмите и удерживайте (> 5 с) повторно: восстановление сигнала будильника по умолчанию.

#### **Изменить громкость будильника**

1. Убедитесь, что ваше мобильное устройство или планшет подключен к тому же Wi-Fi, что и Citation Oasis DAB.

2. Запустите приложение Google Home  $\bigcap$ 

#### 3. Выберите **Citation Oasis DAB**.

4. В правом верхнем углу нажмите «Настройки » > «Будильники и таймеры».

5. Переместите регулятор, чтобы отрегулировать громкость.

#### **Примечание.**

Если для будильника установлена DAB-станция, громкость сигнала будильника соответствует системной громкости воспроизведения.

#### **Установка таймера сна для воспроизведения музыки**

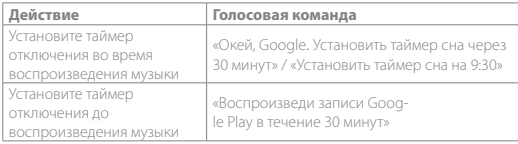

#### **Примечание.**

Использование функции таймера отключения стало возможным и при потоковой передаче музыки через Chromecast и Bluetooth. Использование данной функции при потоковой передаче музыки через DAB, AUX и AirPlay может стать возможным в дальнейшем с выполнением автоматических обновлений ПО.

#### **4.3 Будильники**

Чтобы будильник прозвенел через 10 минут, нажмите snooze (PLAY/PAUSE, SNOOZE). Чтобы остановить звучащий сигнал будильника, нажмите  $\bigcirc$ . Чтобы просмотреть установленные будильники, нажимайте  $\bigcirc$ .

#### **4.4 Chromecast**

**Этап 1:** Откройте приложение, поддерживающее Chromecast. **Этап 2:** Воспроизводите музыку.

**Этап 3:** Нажмите значок трансляции и выберите «**Citation Oasis DAB**». наприклад: / Spotify / Pandora / TuneIn / Deezer / Google Play Music \* Устройство поддерживает управление в нескольких комнатах, которое обеспечивает встроенный Chromecast. Дополнительную информацию см. в приложении Google Home.

#### **4.5 AirPlay**

1. На устройстве iOS выберите «Центр управления».

2. Нажмите для выбора «**Citation Oasis DAB**» в качестве колонки.

3. Запустите потоковую передачу аудио из приложения.

#### **4.6 Bluetooth**

1. Нажимайте  $\bigoplus$ лля выбора источника Bluetooth. 2. Нажмите и удерживайте  $\bigodot$  (> 3 сек.) для входа в режим сопряжения по Bluetooth.3. На Bluetooth-устройстве включите Bluetooth и найдите «**Citation Oasis DAB**».

После успешного подключения запустите воспроизведение аудио на своем устройстве Bluetooth.

## <sup>5</sup> **РУКОВОДСТВО ПОЛЬЗОВАТЕЛЯ**

Чтобы загрузить последнюю версию руководства пользователя, посетите веб-сайт harmankardon.com.

## <sup>6</sup> **Технические характеристики**

- Название модели: DAB-радио Citation Oasis DAB
- Преобразователи: 2 х 45 мм (полнодиапазонные)
- Выходная мощность: 12 Вт (ср.-кв.)
- Коэффициент «сигнал-шум»: > 80 дБ
- Источник питания: 100 240 В ~ 50/60 Гц
- Версия Bluetooth: 4.2
- Частотный диапазон Bluetooth-передатчика: 2402 2480 МГц
- Мощность Bluetooth-передатчика: <10 дБм (EIRP)
- Модуляция Bluetooth-передатчика: GFSK,π/4 DQPSK, 8DPSK
- Беспроводная сеть: 802.11 a/b/g/n/ac (2,4 ГГц/5 ГГц)
- Частотный диапазон передатчика 2.4G Wi-Fi: 2412 2472 МГц (диапазон ISM 2,4 ГГц, в США 11 каналов, в Европе и других странах 13 каналов)
- Мощность передатчика 2.4G Wi-Fi: <20 дБ/мВт (EIRP)
- Модуляция 2.4G Wi-Fi: DBPSK, DQPSK, CCK, QPSK,BPSK,16QAM, 64QAM
- Мощность передатчика 5G Wi-Fi: <23 дБ/мВт (EIRP)
- Модуляция 5G Wi-Fi: QPSK, BPSK, 16QAM, 64QAM, 256QAM
- Частотный диапазон передатчика 5G Wi-Fi: 5,15 5,35 ГГц, 5,725 5,825 ГГц

#### Модель CITATION OASIS DAB соответствует регламентам Европейской комиссии (ЕК) № 1275/2008 и (ЕС) № 801/2013.

• Потребляемая мощность

Нерабочий режим: -; режим ожидания: -; сетевой режим ожидания: 2,0 Вт; время перехода в сетевой режим ожидания: 5 минут

\* Сетевой режим ожидания: в случае активированного беспроводного подключения устройства и отключенного микрофона, если на устройство не поступает аудиосигнал, оно автоматически переключается в сетевой режим ожидания через 5 минут. Любое воспроизведение звука переводит устройство из режима ожидания в рабочий режим.

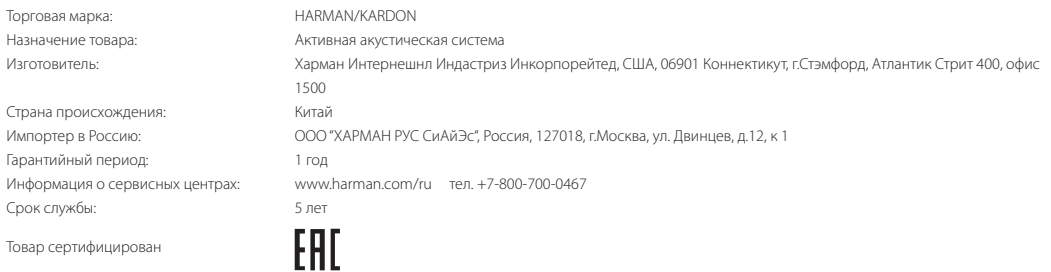

Дата производства: Дата изготовления устройства определяется по двум буквенным обозначениям из второй группы символов серийного номера изделия, следующих после разделительного знака «-». Кодировка соответствует порядку букв латинского алфавита, начиная с января 2010 года: 000000-MY0000000, где «M» - месяц производства (А - январь, B февраль, C - март и т.д.) и «Y» - год производства (A - 2010, B - 2011, C - 2012 и т.д.).

Используйте устройство только по прямому назначению в соответствии с предоставленной инструкцией. Не пытайтесь самостоятельно вскрывать корпус товара и осуществлять ремонт. В случае обнаружения недостатков или дефектов, обращайтесь за гарантийным обслуживанием в соответствии с информацией из гарантийного талона. Особые условия хранения, реализации и (или) транспортировки не предусмотрены. Избегайте воздействия экстремальных температур, долговременного воздействия влаги, сильных магнитных полей. Устройство предназначено для работы в жилых зонах. Срок годности не ограничен при соблюдении условий хранения. Пожалуйста, не утилизируйте устройства с литий-ионными аккумуляторами вместе с бытовыми отходами.

FCC/IC Radiation Exposure Statement: This equipment complies with FCC/IC RSS-102 radiation exposure limits set forth for an uncontrolled environment. This equipment should be installed and operated with minimum distance 20cm between the radiator and your body.

Cet équipement est conforme aux limites d'exposition aux radiationsFCC/ IC CNR-102 établies pour un environnement non contrôlé. Cet équipement doit être installé et utilisé avec une distance minimale de 20 cm entre le radiateur et votre corps.

#### 해당무선설비는전파혼신가능성이있으므로인명안전과관련된서비스는할수없음.

Use Restriction: This device is restricted to indoor use when operating in the 5150 to 5350 MHz frequency range in following countries:

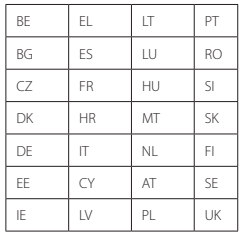

Belgium (BE), Greece (EL), Lithuania (LT), Portugal (PT), Bulgaria (BG), Spain (ES), Luxembourg (LU), Romania (RO), Czech Republic (CZ), France (FR), Hungary (HU), Slovenia (SI), Denmark (DK), Croatia (HR), Malta (MT), Slovakia (SK), Germany (DE), Italy (IT), Netherlands (NL), Finland (FI), Estonia (EE), Cyprus (CY), Austria (AT), Sweden (SE), Ireland (IE), Latvia (LV), Poland (PL) and United Kingdom (UK).

This product contains open source software. For your convenience, the source code and relevant build instruction for software licensed under the GPL is available at http//www. harmankardon.com/opensource. You may also obtain this information by contacting us at OpenSourceSupport@Harman.com

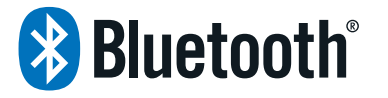

The Bluetooth® word mark and logos are registered trademarks owned by Bluetooth SIG, Inc. and any use of such marks by HARMAN International Industries, Incorporated is under license. Other trademarks and trade names are those of their respective owners.

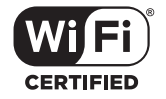

The Wi-Fi CERTIFIED™ Logo is a certification mark of the Wi-Fi Alliance®.

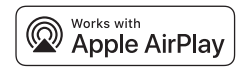

Apple®, AirPlay®, iPad®, iPad Air®, iPad Pro®, and iPhone® are trademarks of Apple Inc., registered in the U.S. and other countries.

Use of the Works with Apple badge means that an accessory has been designed to work specifically with the technology identified in the badge and has been certified by the developer to meet Apple performance standards. To control this AirPlay 2–enabled speaker, iOS 11.4 or later is required.

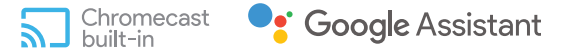

Chromecast built- in, Google Play and the Google Play logo are trademarks of Google LLC.

Chromecast built-in may require subscription(s). The Google Assistant requires an internet connection and is not available in certain countries and languages. Availability and performance of certain features and services are device, service and network-dependent and may not be available in all areas. Controlling certain devices in your home requires compatible smart devices. Subscriptions for services and applications may be required and additional terms, conditions and/ or charges may apply.

HK\_Oasis\_QSG\_(EMEA)\_CR\_V20